### eVSM Workshop for Chemical Processing Industries

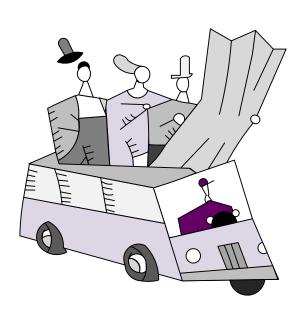

### **eVSM Contact:**

Dilesh Patel – dilesh.patel@evsm.com Rajvi Desai – rajvi.desai@evsm.com

| Part I: eVSM Overview                                                 | 3        |
|-----------------------------------------------------------------------|----------|
| Lean & eVSM Slides                                                    | 8        |
| Part II: Plant Level Mapping                                          | 21       |
| Quick Processing Slides                                               | 22       |
| Process Industries VSM Terms                                          | 25       |
| Hand Soap - Plant                                                     | 30       |
| Plant Templates                                                       | 33       |
| Quick Processing Tutorial                                             | 43       |
| eVSM Multi-Station Workshop                                           | 82       |
| eVSM - Improvements Workshop                                          | 83       |
| Chicago Soap – Resource Workshop  Part III: Inbound and Outbound Maps | 84<br>93 |
| Soap Premix - Inbound                                                 | 94       |
| Inbound Network Templates                                             | 99       |
| eVSM Inbound Workshop                                                 | 105      |
| Hand Soap - Outbound                                                  | 108      |
| Outbound Network Templates                                            | 111      |
| eVSM Outbound Workshop                                                | 119      |
| Part IV: Linking Inbound, Plant, and Outbound Maps                    | 125      |
| eVSM Extras                                                           | 129      |
| Units Handling                                                        | 130      |
| Using Gadgets to Visualize Data                                       | 134      |
| Spaghetti Diagram Tutorial                                            | 138      |

### Part I: eVSM Overview

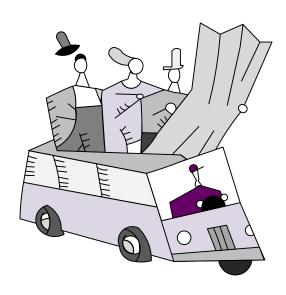

### eVSM / Visualization & Improvement Cycle

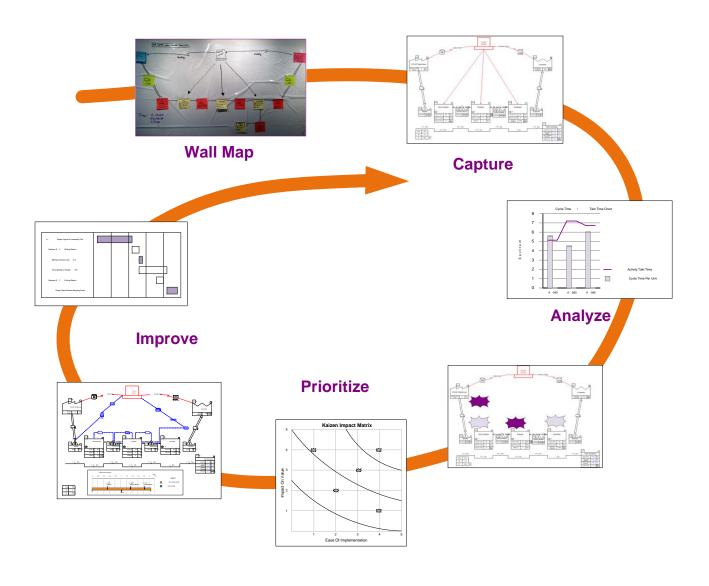

### What is eVSM?

### **Company App's**

Visualization Applications

Visualizing and Analyzing Quantitative Information

### **eVSM**

Standardized mapping & analysis

**Application Specific Stencils** 

Use maps for calculations

**Excel Integration** 

Capture wall maps

VSM Icons for Visio

### Collaborative Tools

Group Interaction Diagramming

Data

Brown
Paper &
Post-Its

Visio

Excel

### **eVSM** Architecture

## Manufacturing Network Transactional Healthcare Multi-station Facility time Kanban

Quick Stencils Wizards

| Sketcher    | Standard   | Built-in  | Kaizen |
|-------------|------------|-----------|--------|
| (wall maps) | Variables  | Equations | Impact |
| Multi-path  | Production | Built-in  | Kaizen |
| Maps        | Units      | Charts    | Risk   |
| Multi-level | Data       | What-If   | Kaizen |
| Maps        | Variation  | Studies   | Report |

Visio + Excel Integration (32 bit + 64 bit)

Windows 7 + 8 Support (32 bit + 64 bit)

### **eVSM** Learning Levels

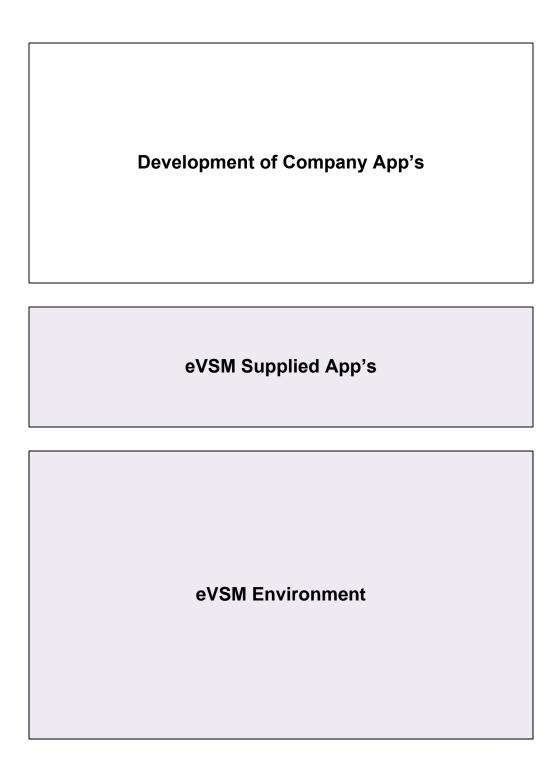

### What is Lean?

Lean is a set of concepts, principles, and tools used to create and deliver the *most value* from the *customer's perspective* while consuming the *fewest resources*.

...Lean Enterprise Institute

### **Lean Principles**

- Value is defined from the Customer's perspective
- Map the Value Stream
- Create flow & eliminate waste
- Create pull where flow is difficult
- Seek perfection

### Lean Means...

- Lower cost
- Less inventory
- Less space
- Shorter lead-time
- Fewer people

# The Lean Process Current State Future State Implementation Plan Implementation Implementation Implementation Implementation Implementation

### What is a Value Stream?

All steps, both Value Added and Non Value Added, required to complete a product or service from beginning to end

### What is a Value Stream Map?

A simple tool that visually represents what's going on in a value stream

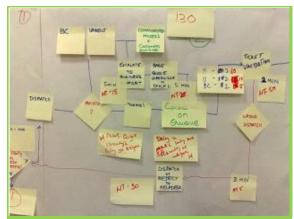

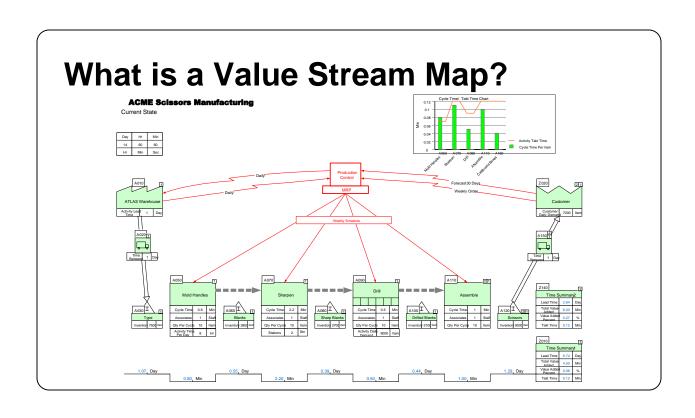

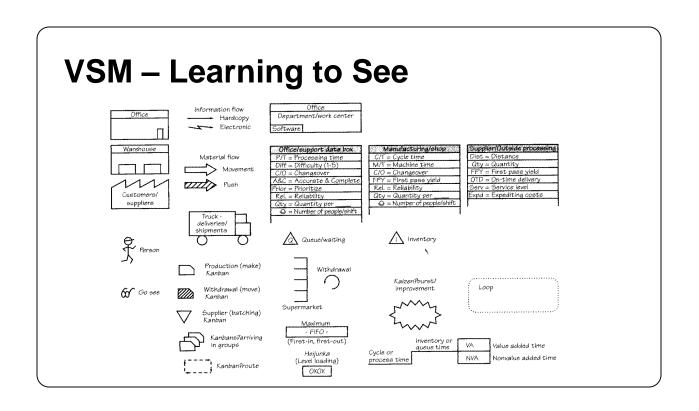

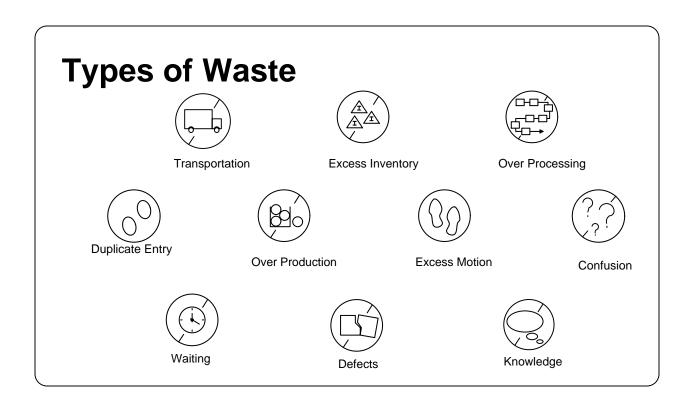

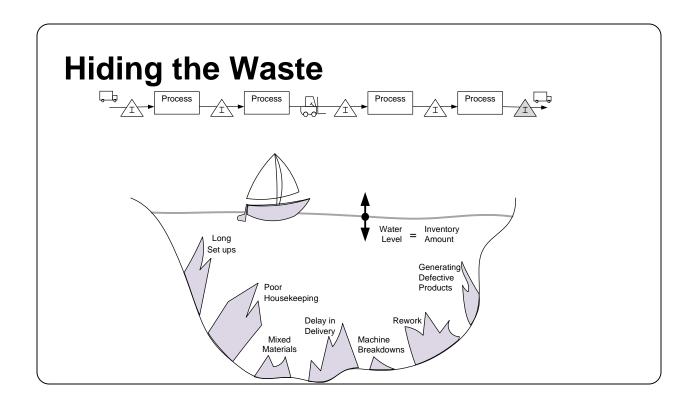

### What is a LEAN Value Stream?

- Define value from the customer's perspective
- Map the value stream
- Create flow and eliminate waste
- · Create pull where flow is difficult
- Seek perfection
- Minimize the LEAD TIME
- Adequate & Efficient CAPACITY
- Minimum COST for QUALITY

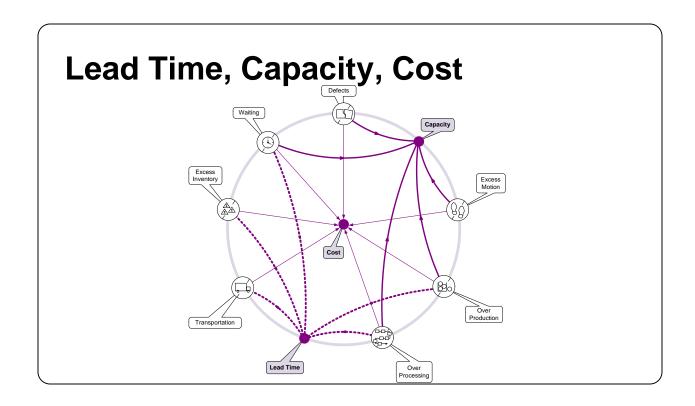

### What is eVSM?

- Software Tool:
  - -VSM, A3 Reports, Spaghetti Reports, Communication Circles
  - -Analyze VSM Data
  - -Manage Lean Transformation
- Built on Visio and Excel
- Based on Publications from Lean Enterprise Institute

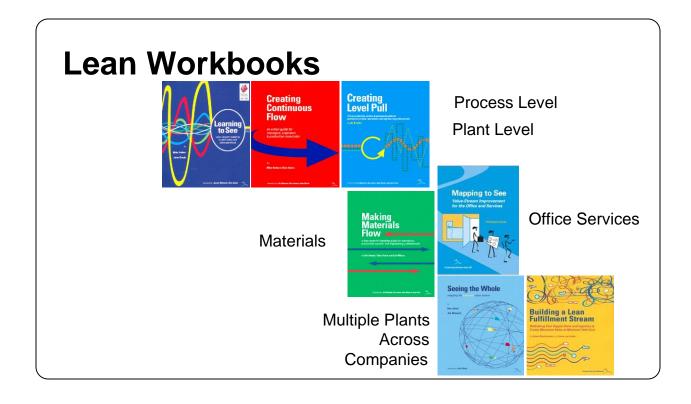

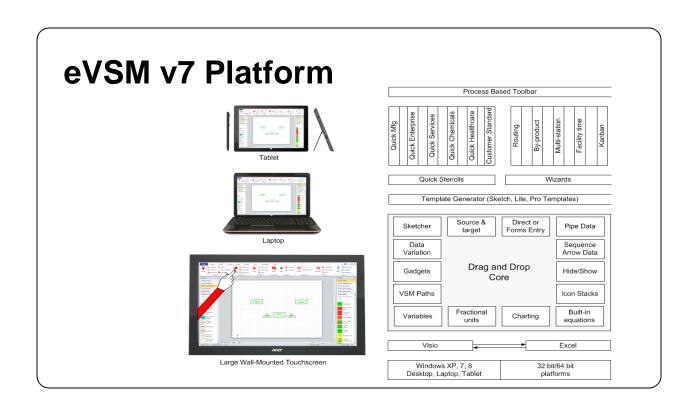

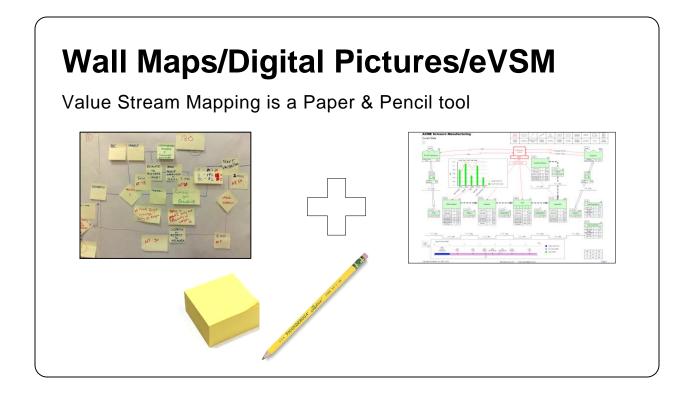

### What is a Quick Stencil?

- Very fast way to map
- Drag, Drop & Enter Values
- Automated Calculation & Charts

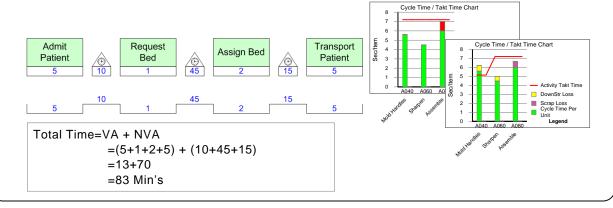

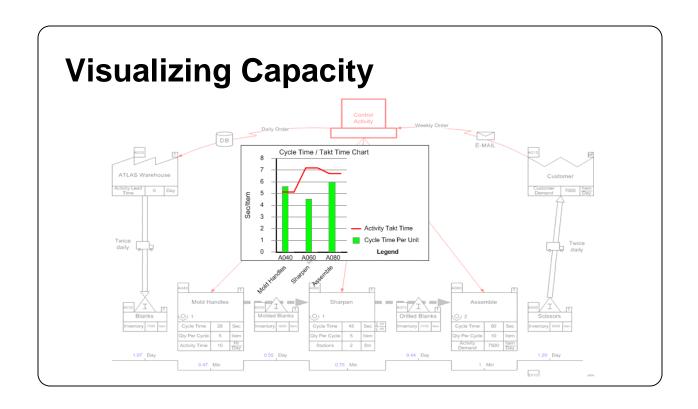

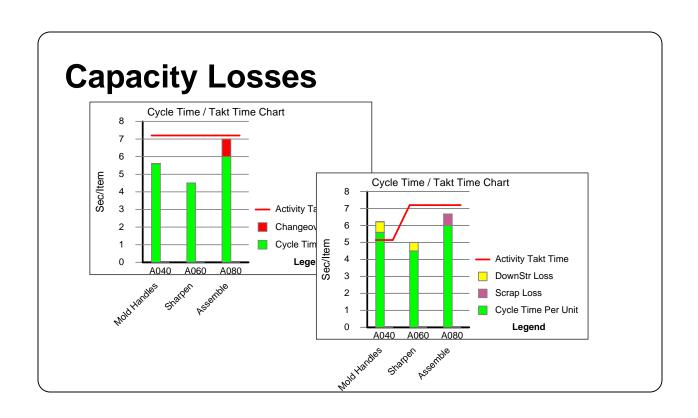

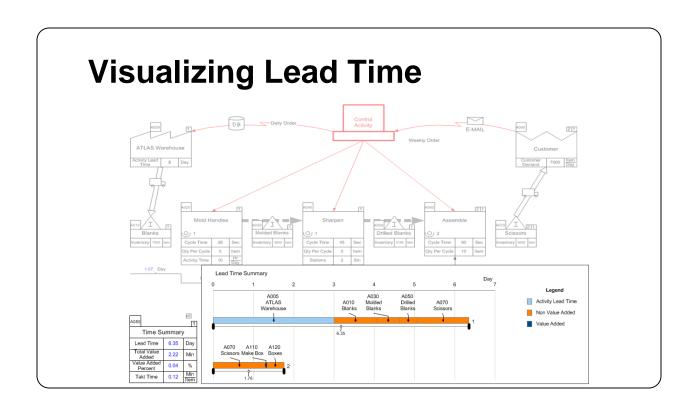

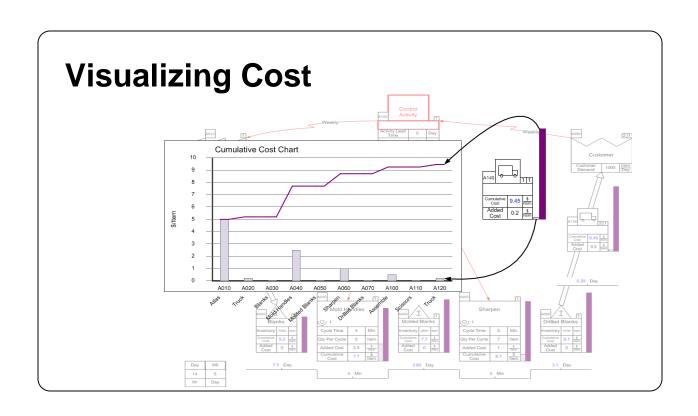

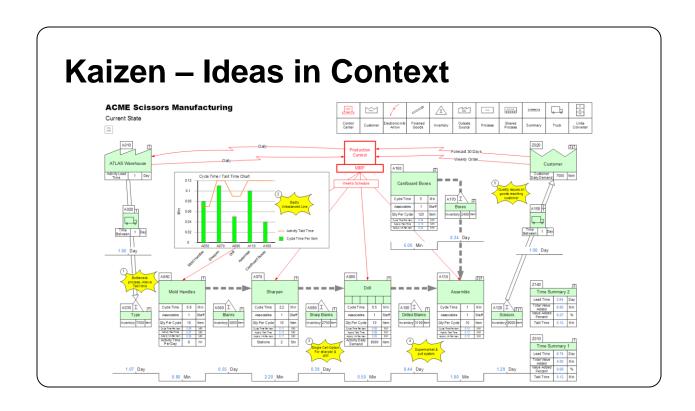

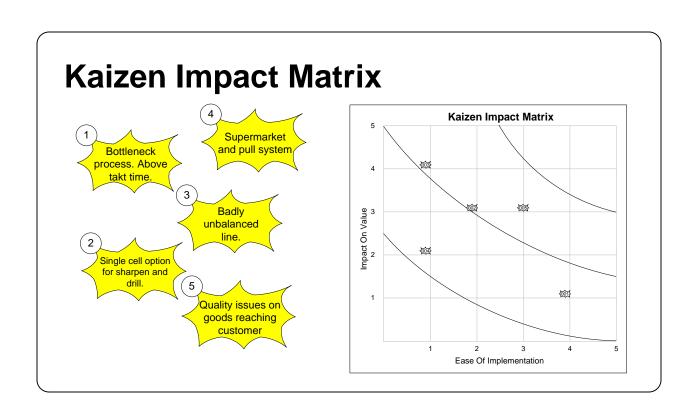

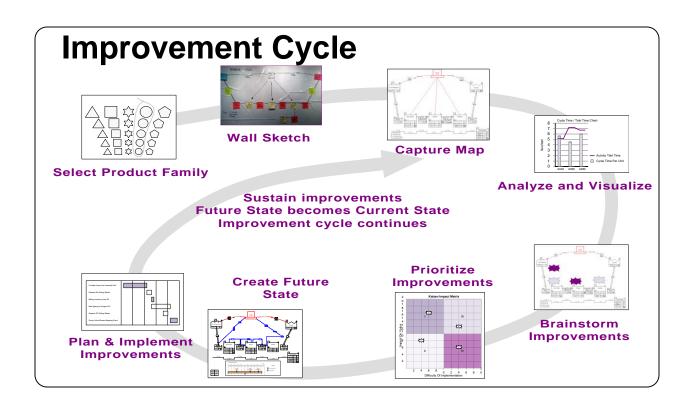

### **Part II: Plant Level Mapping**

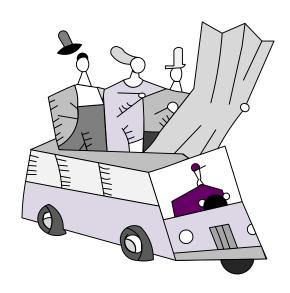

### **Quick Processing Slides**

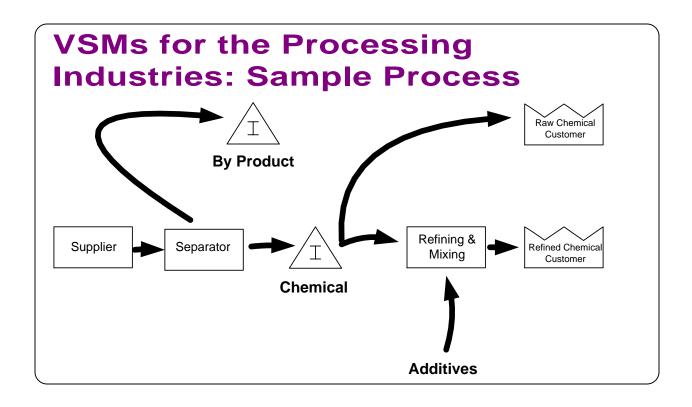

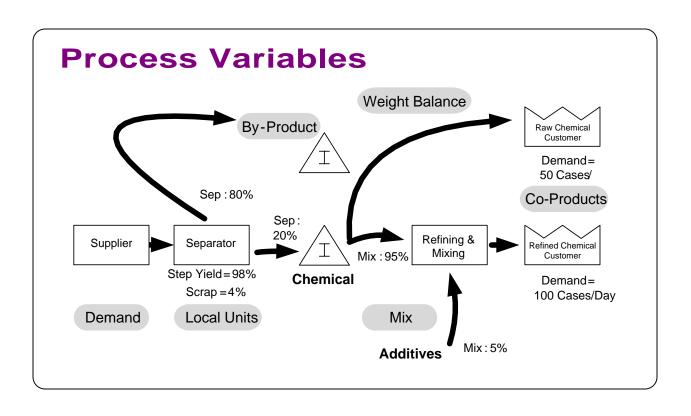

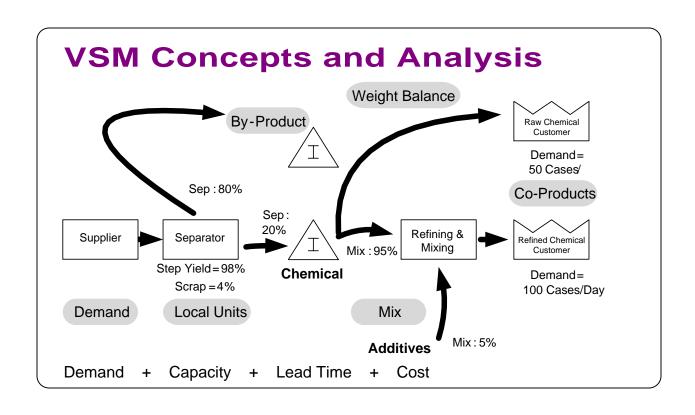

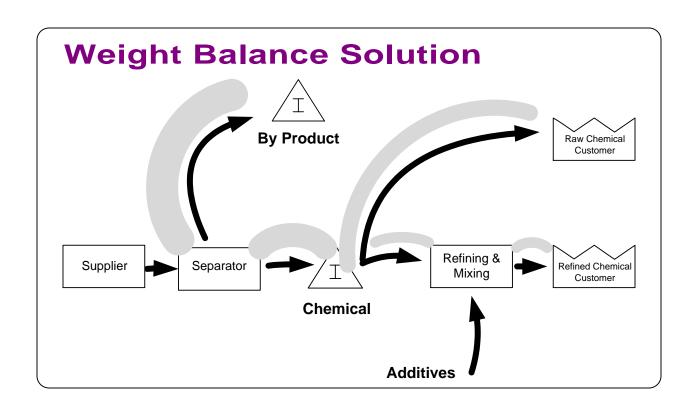

### **VSM Concepts**

- Weight Balance ties Demand for all the raw materials, WIP and process steps to the finished product(s) through a central measure of weight.
- Local Units: Each step along the process can use local units of weight for convenience in comprehension.
- By-Product: Created through the manufacture of the primary products, usually of no or low value.
- Co-Product: Created simultaneously through similar processes and inventories.
- Demand: The amount of product requested by customers.
- Mix: The amount of product used from two different inventories in a process.
- Step Yield Percent: The weight ratio between the primary incoming material(s) (ingredients) and the output of the step.

### **Process Variables**

- Local Output Quantity (LOQ): The unit of measure most meaningfully used at each step for the Output of that step. It can vary for different steps.
- Weight per LOQ: The actual weight of the LOQ.
- Step Yield: The weight ratio between the output of the step and the primary inputs (ingredients).

Step Yield = 
$$\frac{Output\ Weight}{Input\ Weight} \times 100$$

- Downstream Input Weight % (DIW%): The material contribution of the process step or inventory to the next (downstream) step. The sum of all DIW % must equal 100.
- Upstream Output Weight % (UOW%): The percent of output material, by weight, that flows to the next step. The sum of all U OW% must = 100.

### **Process Industries VSM Terms**

### **Acronyms**

- DIW Downstream Input Weight
- EPEI Every Part Every Interval
- LOQ Local Output Quantity
- NVA Non Value Added
- OEE Overall Equipment Effectiveness
- UOW Upstream Output Weight
- VA Value Added
- VSM Value Stream Map
- WIP Work In Process

### **Weight Balance Related Terms**

- Local Output Quantity (LOQ): The unit of measure most meaningfully used at each step for the Output of that step. It can vary for different steps.
- Weight per LOQ: The actual weight of the LOQ.
- Step Yield: The weight ratio between the output of the step and the primary inputs (ingredients). Step Yield =  $\frac{\text{Output Weight}}{\text{Input Weight}} \times 100\%$
- Required Input Weight: The quantity of input required by a process step in order to produce enough output to meet demand.
- Required Output Weight: The quantity of output a process step needs to produce to meet the Input Weight requirements of all downstream steps.
- Downstream Input Weight % (DIW%): The material contribution of the process step or inventory to the next (downstream) step. The sum of all DIW % must equal 100.

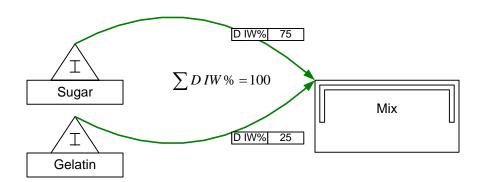

• Upstream Output Weight % (UOW%): The percent of output material, by weight, that flows to the next step. The sum of all U OW% must = 100.

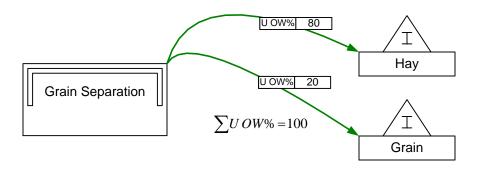

| Plant Operating Time                                             |                 |                     |               |                     |
|------------------------------------------------------------------|-----------------|---------------------|---------------|---------------------|
| Time the facility is open and available for equipment operation. |                 |                     |               |                     |
| Planned Production Time                                          |                 |                     |               | Planned<br>Shutdown |
| Plant Operating Time – Planned Shutdown                          |                 |                     |               | <br>                |
| Operating Time                                                   |                 |                     | Loss<br>Times |                     |
|                                                                  |                 |                     |               |                     |
| Net Operating Time                                               |                 | Performance<br>Loss |               |                     |
|                                                                  |                 | <br>                |               |                     |
| Fully Productive Time                                            | Quality<br>Loss |                     |               |                     |

- Takt Rate: The rate at which a facility needs to produce finished goods in order to meet demand. It is the inverse of Takt Time.
- Lead Time: The time it takes for an item to move between two designated points in the process.
- OEE Rate = Availability Rate × Quality Rate × Performance Rate
- OEE Availability Rate =  $\frac{\text{Operating time}}{\text{Planned production Time}}$
- OEE Quality Rate =  $\frac{\text{Fully productive time}}{\text{Net Operating Time}}$
- OEE Performance Rate =  $\frac{\text{Net Operating Time}}{\text{Operating Time}}$

### **Activity Time Related Terms**

- LOQ Cycle Rate: The maximum rate at which a station is designed to run, measured in the Local Output Quantity (LOQ) unit. This rate will usually be different from the actual run rate.
- Process Lead Time: The time it takes one unit to move all the way through a process, from start to finish. Unless explicitly stated, this will be the process's value-added time.

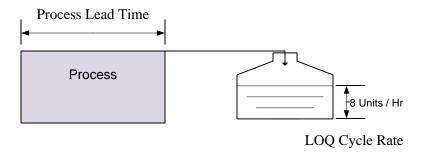

- Activity Takt Rate: The rate at which an activity needs to produce output to meet demand.
- Effective Output Cycle Rate: The rate at which output is actually produced by an activity, after accounting for any OEE losses.
- Utilization : A measure of how fully utilized an activity is.

  Utilization =  $\frac{\text{Takt Rate}}{\text{Effective Cycle Rate}}$
- Activity Time: Total production time available to an activity to complete all work elements.
- Setup Time: Time required to get a station ready to start production.

### **Quality Related Terms**

• Scrap: The percent of the output of a step that is defective and has to be scrapped.

### **Hand Soap - Plant**

### **Exercise**

With your group, read the information below and then:

- 1. Draw a wall value stream map for the product showing the customer, inventories, and processes.
- 2. Show the data associated with the inventory, activities, and any costs.
- 3. Calculate how many days of inventory you have at each point.
- 4. Identify useful summary metrics for the map.
- 5. Identify what charts would be useful to visualize the value stream and mark these up.

### **Background and Overview**

Chicago Soap Inc. sells a hand soap product which is made from a combination of soap premix, fragrance, and water. Bottles and cases are added into the Bottling and Packing steps.

### **Value Stream Walk**

To capture the current state value stream, you meet the plant supervisor on Monday afternoon and he walks you through the plant. You learn that the line is operational 5 days a week. After breaks are taken out, the actual production time is 15 hours per day.

The plant supervisor explains how the soap premix and fragrance from the suppliers is stored in separate inventories. The two ingredients must be combined with water in a mix tank. The raw materials are measured by the metric ton (MTon), which is equal to 1000 kilograms (kg). The delivered product is cases of 25 bottles of hand soap, each case having a net weight of 12.5 kgs.

You see that the soap premix is stored in an inventory that currently holds 75 MTons, with an added cost of \$0.50 per kg. The fragrance is stored in an inventory that currently holds 10 MTons with an added cost of \$5 per kg, and the water is stored in a tank that holds 1000 MTons with an added cost of \$0.01 per kg. The three materials enter the Mix Tank process which can mix 1 tank of soap an hour with a net weight of 2500 kg in each of two stations. The mix consists of 18% soap premix, 2% fragrance, and 80% water. The lead time for this process is 60 minutes and it requires 3 setups per day per station, with each setup taking 15 mins. The OEE for the Mix Tank is 85%, including a scrap of 4%. The added cost of the mix tank is \$100 per tank. Once mixed, the soap is stored in a Run Tank inventory that currently has 3 Tanks holding 7500 kg each.

Next, the mixture is sent to Bottling, which can fill 6000 bottles an hour, each with a net weight of 0.5 kg. Bottling has a process lead time of 30 seconds. The OEE at Bottling is 85%, with a scrap rate of 2%. Bottling has an additional cost per bottle of \$0.03. Each set of empty bottles and caps is stored in an inventory which currently has 25000 sets, each weighing 0.1 kg and with an added cost of \$0.50 per kg. Each empty bottles/cap (0.1Kg) set thus weighs 20% of the weight of the bottle contents (0.5Kg).

Bottles moves on to Case Packing which packs 25 bottles per case, 200 cases an hour, each with a net weight of 12.5 kg, and a process lead time of 1 minute. The case packing step has an additional cost of \$0.40 and an OEE percent of 85. The empty cases are fed in from an inventory that currently has 5000 case packs, each weighing 0.25 kg with an added cost of \$0.2 per kg. The cases (0.25Kg) thus weigh 2% of the net weight of the contents of each case (12.5Kg).

Once the hand soap is packed, it is stored in a finished goods inventory that currently holds 1000 cases, and sent to the customer whose demand is 175 MTons of soap per week.

### **Plant Templates**

| Plant Activity         |  |             |  |
|------------------------|--|-------------|--|
| <u>0</u> 1             |  |             |  |
| LOQ (Local Output) =   |  |             |  |
| Weight Per<br>LOQ      |  | Kg<br>LOQ   |  |
| LOQ Cycle<br>Rate      |  | LOQ<br>Hr   |  |
| Process Lead<br>Time   |  | Min         |  |
| Step Yield             |  | %           |  |
| Activity Added<br>Cost |  | \$<br>LOQ   |  |
| Setups                 |  | StUp<br>Day |  |
| Time Per<br>Setup      |  | Min<br>StUp |  |
| OEE                    |  | %           |  |
| Stations               |  | Stn         |  |
| Scrap                  |  | %           |  |

| Plant Activity         |  |             |  |
|------------------------|--|-------------|--|
| O 1                    |  |             |  |
| LOQ (Local Output) =   |  |             |  |
| Weight Per<br>LOQ      |  | Kg<br>LOQ   |  |
| LOQ Cycle<br>Rate      |  | g<br>E      |  |
| Process Lead<br>Time   |  | Min         |  |
| Step Yield             |  | %           |  |
| Activity Added<br>Cost |  | \$<br>LOQ   |  |
| Setups                 |  | StUp<br>Day |  |
| Time Per<br>Setup      |  | Min<br>StUp |  |
| OEE                    |  | %           |  |
| Stations               |  | Stn         |  |
| Scrap                  |  | %           |  |

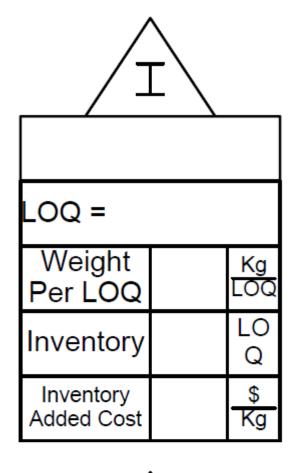

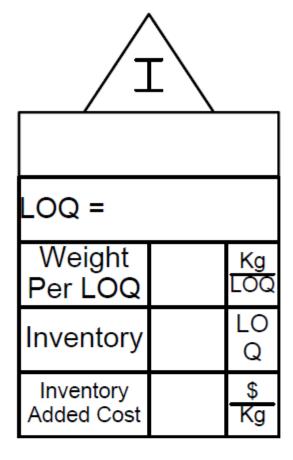

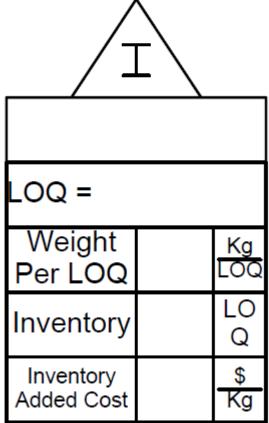

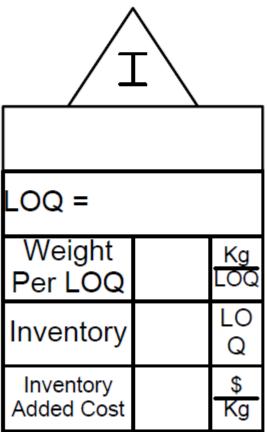

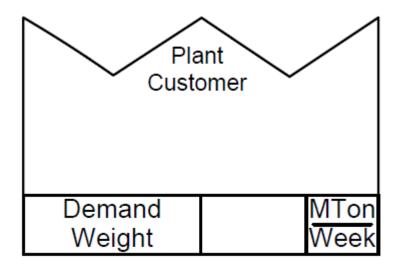

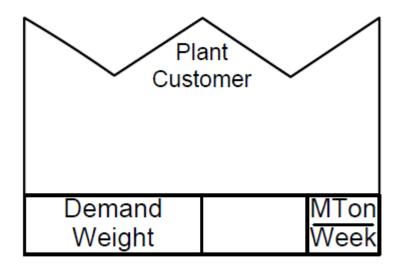

This area intentionally left blank

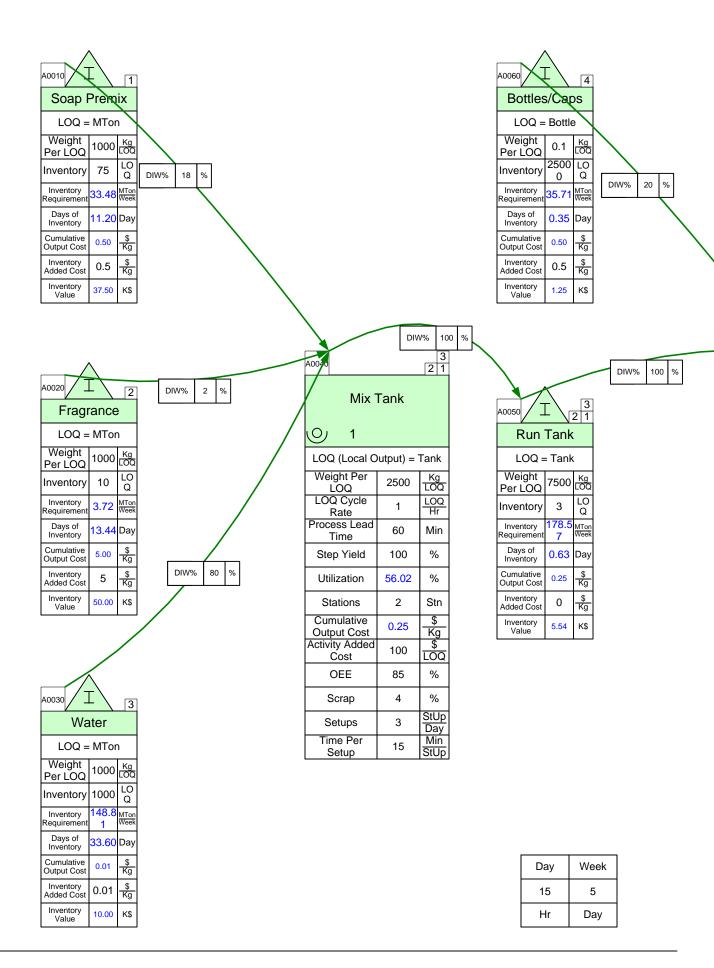

# Chicago Plant – Hand Soap

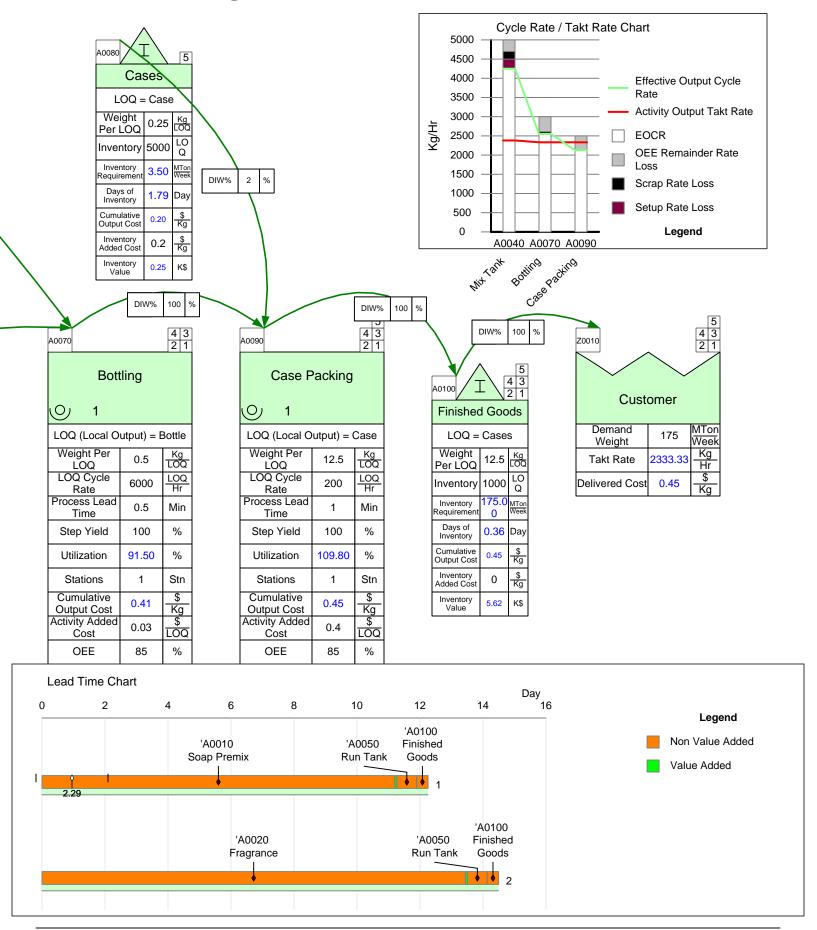

## **Quick Processing Tutorial**

This tutorial will guide you through the steps to draw the following map using the Quick Processing stencil.

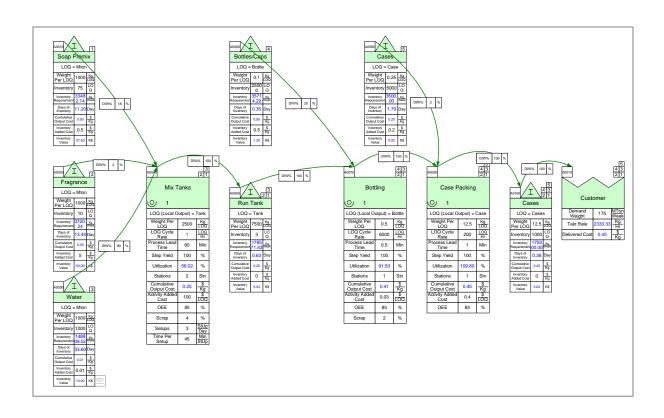

#### Step 1: Start eVSM

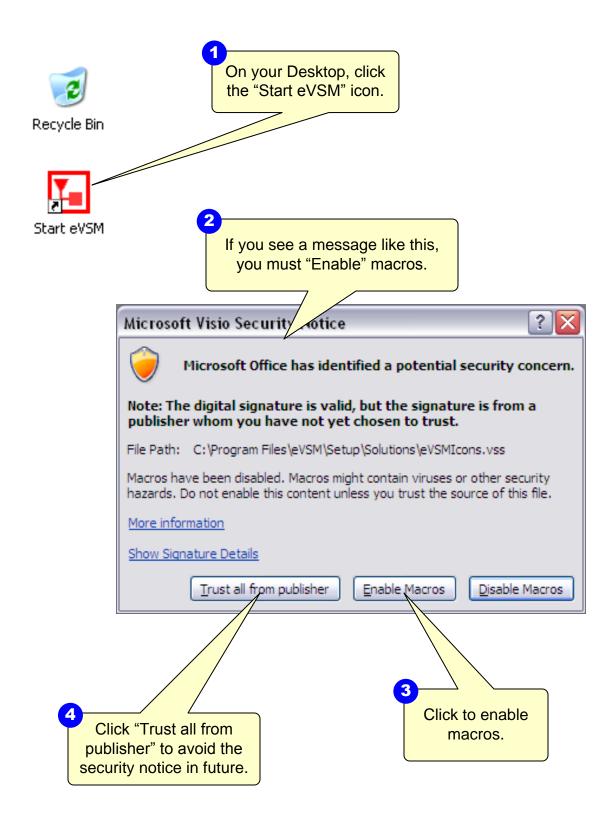

#### Step 2: Learn eVSM Basics

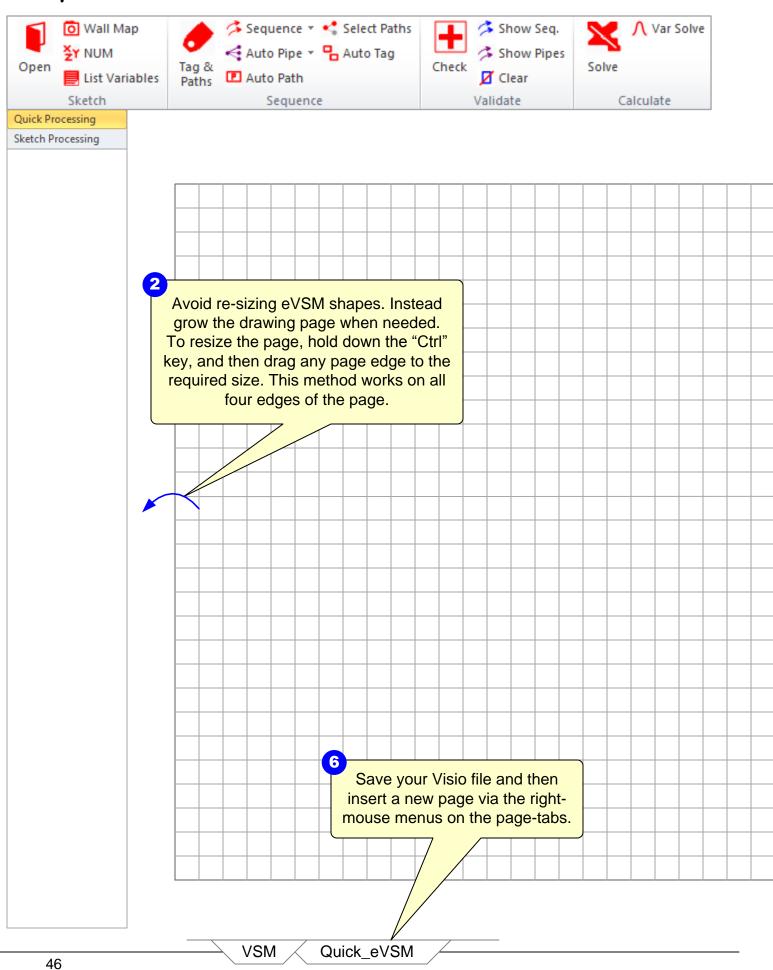

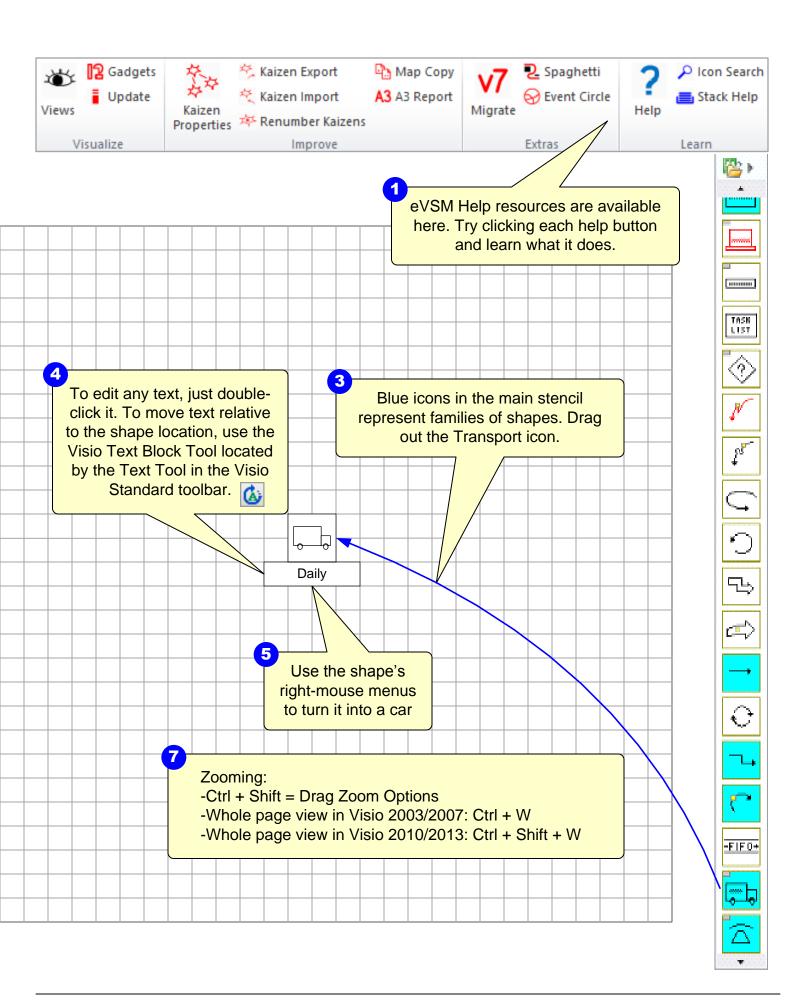

#### Working with Quick Stencils in eVSM v7

#### eVSM Toolbar

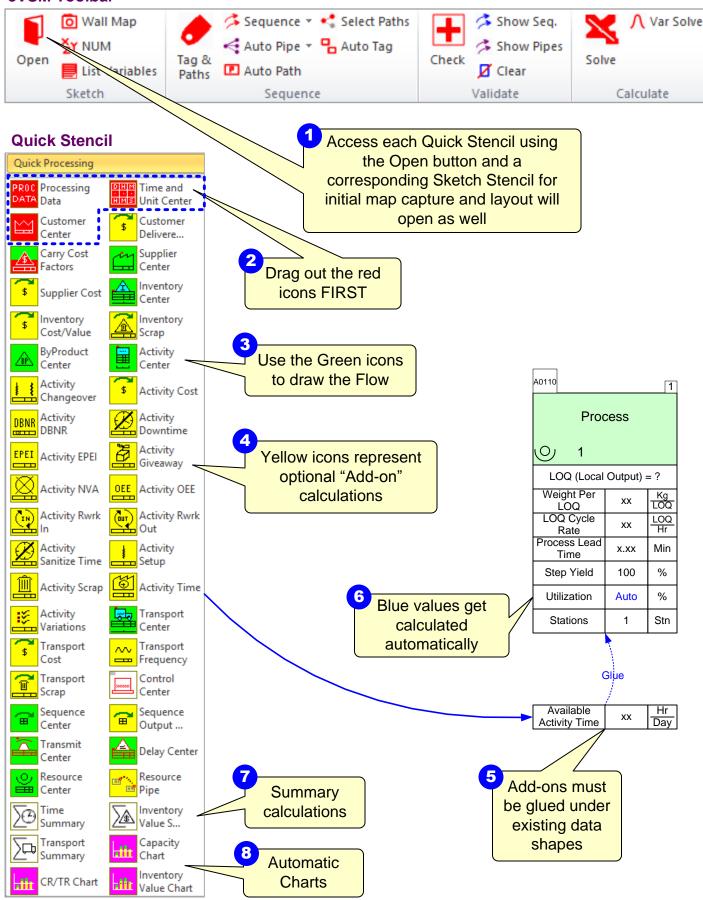

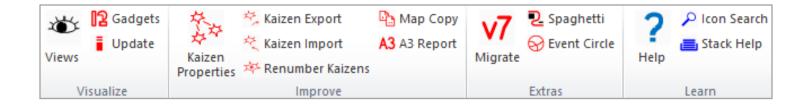

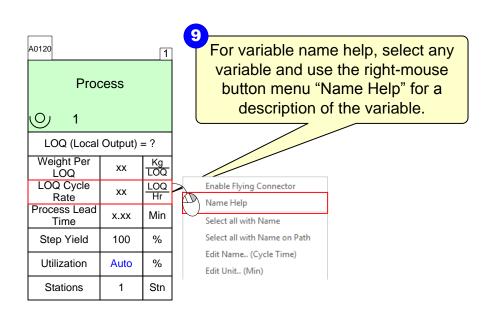

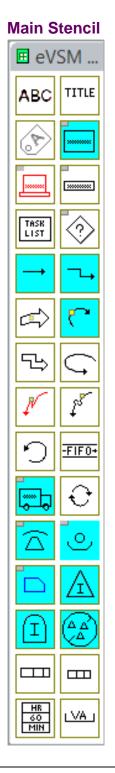

#### Step 3: Using the wall map sketcher

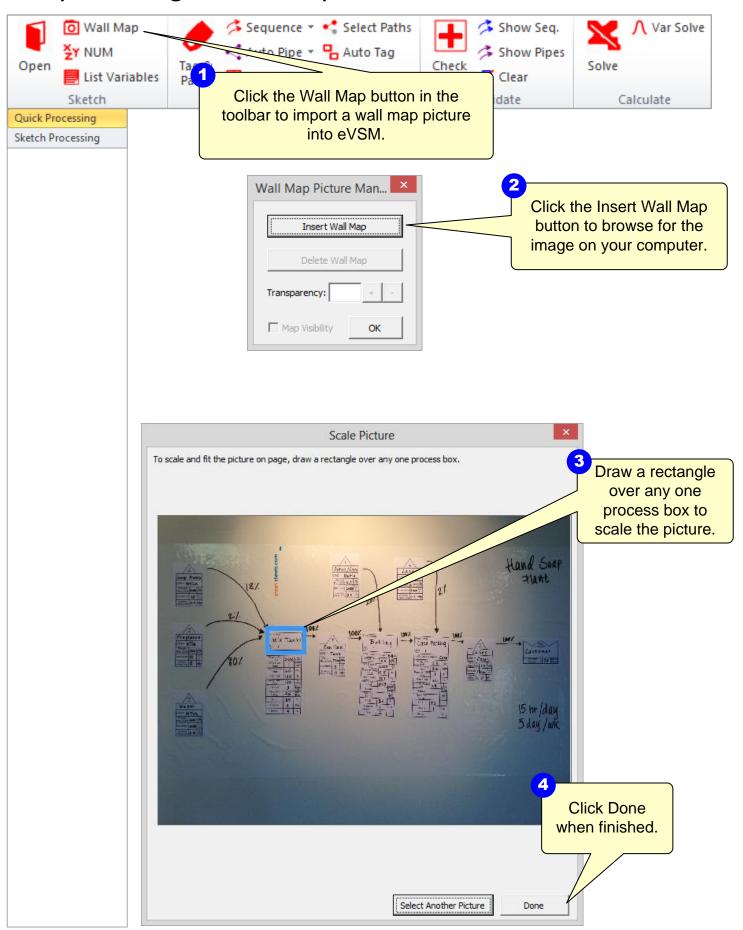

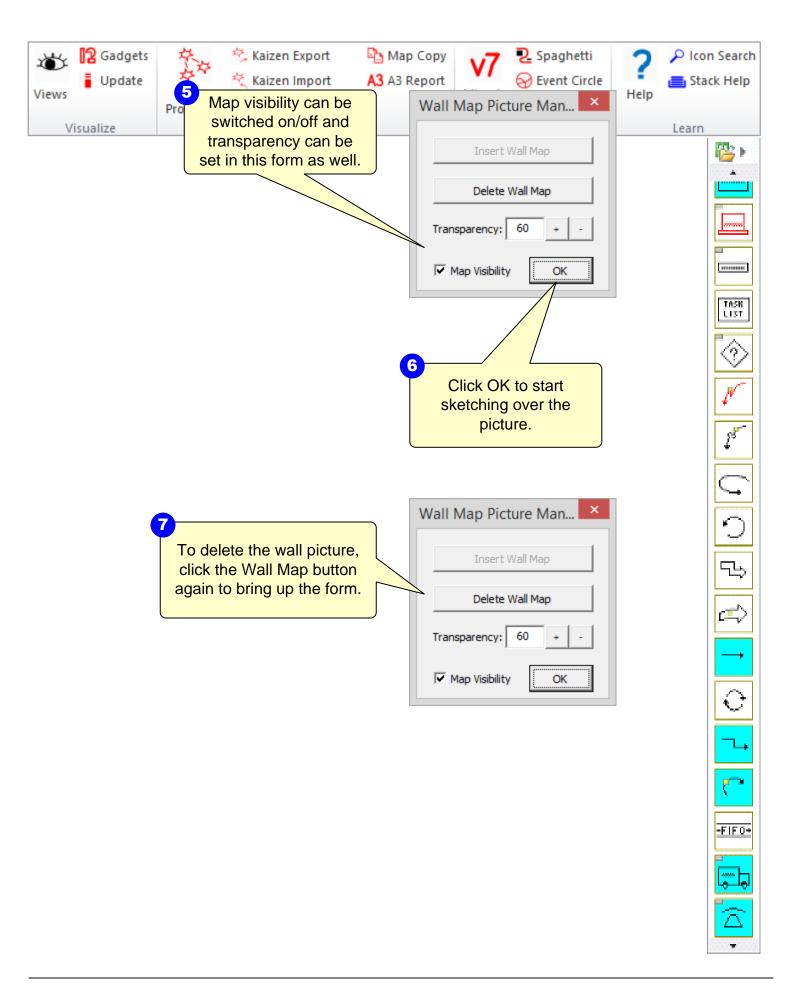

## Step 4: Initiate the map for Quick Processing

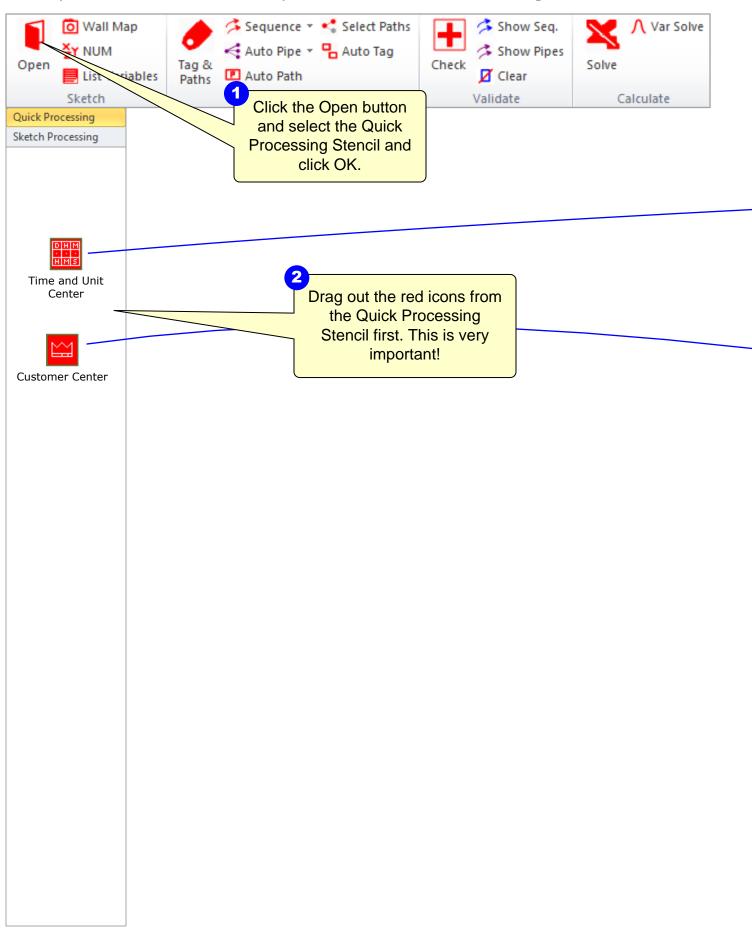

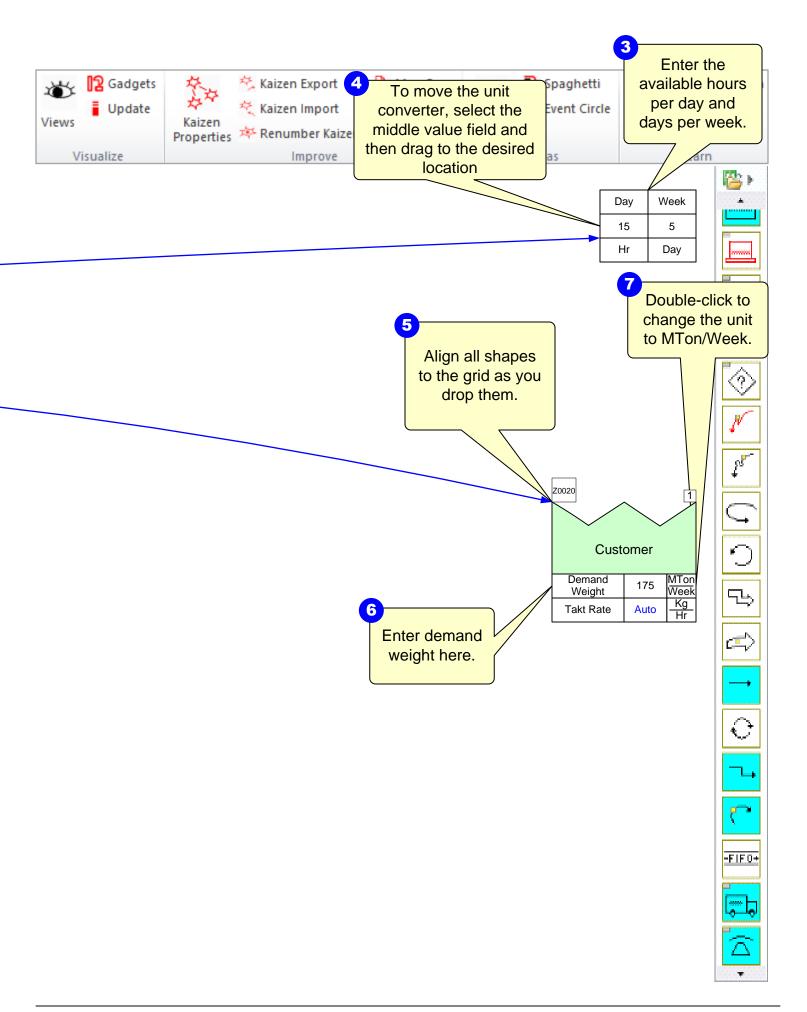

#### Step 5: Draw the Flow

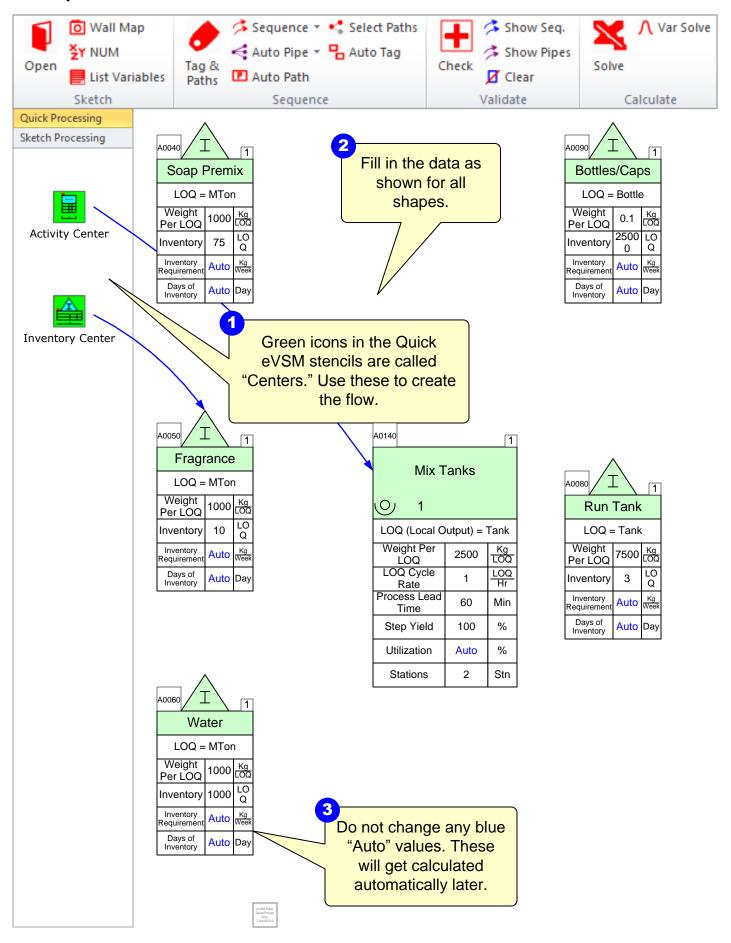

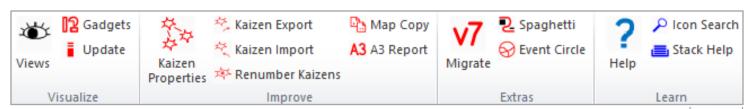

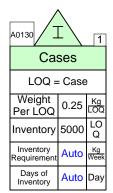

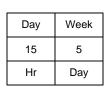

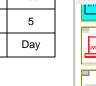

....

TASK

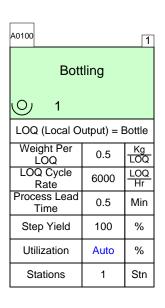

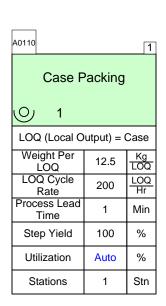

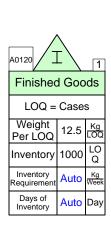

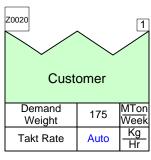

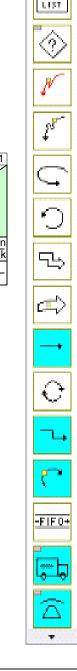

#### Step 6: Sequence Path 1

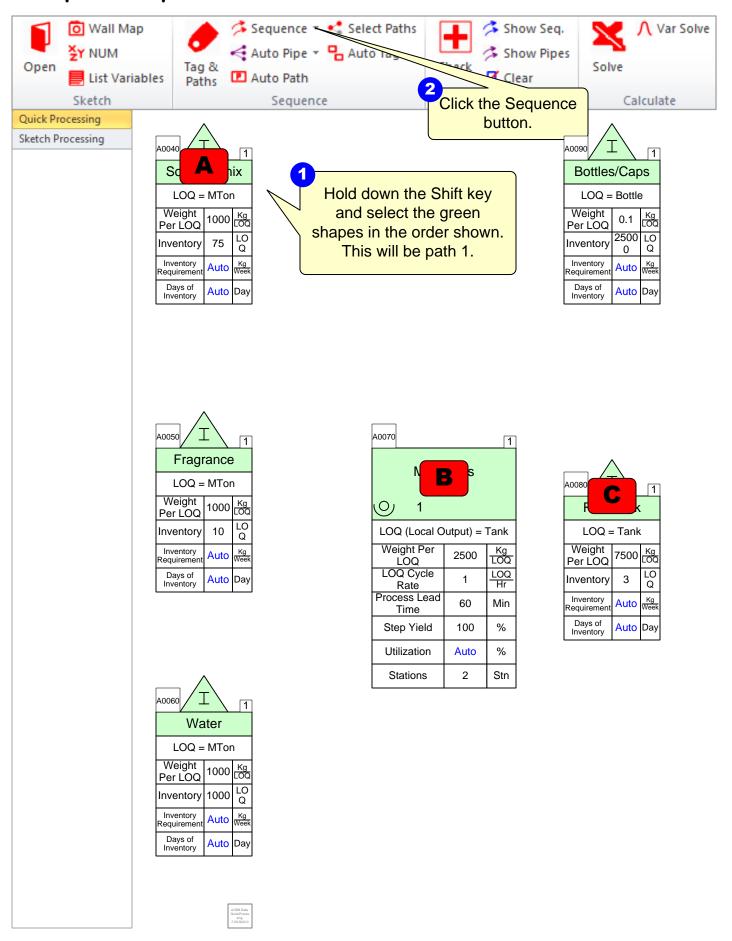

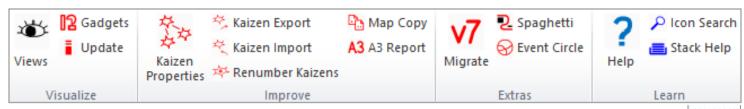

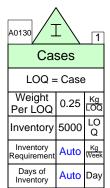

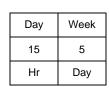

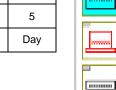

TASK

LIST

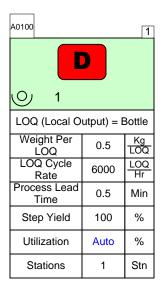

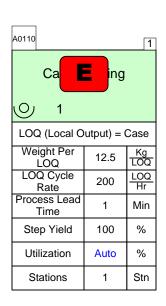

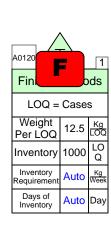

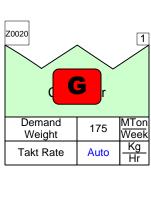

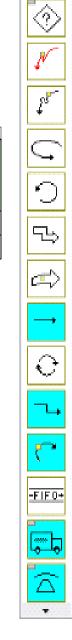

#### Step 7: Sequence Path 2

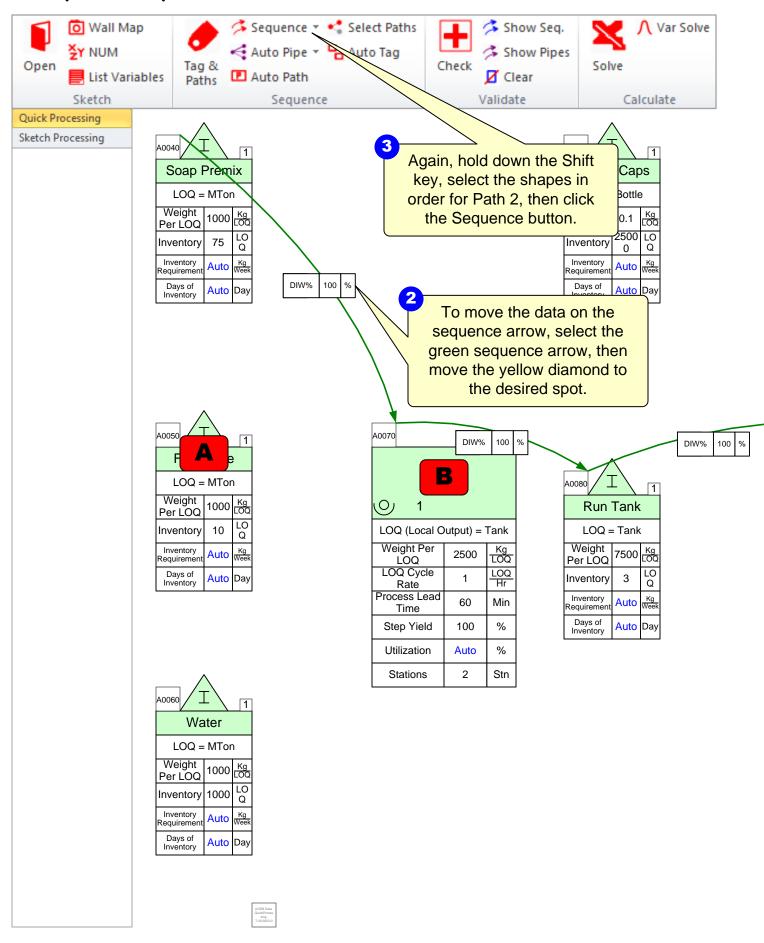

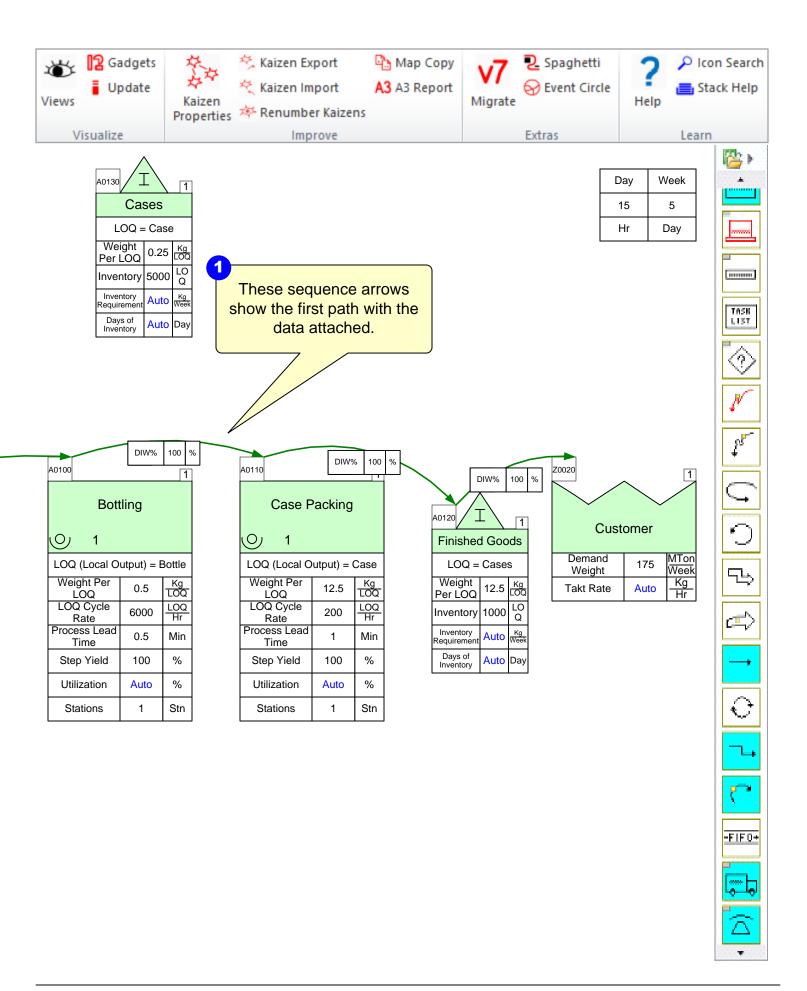

#### Step 8: Sequence Path 3

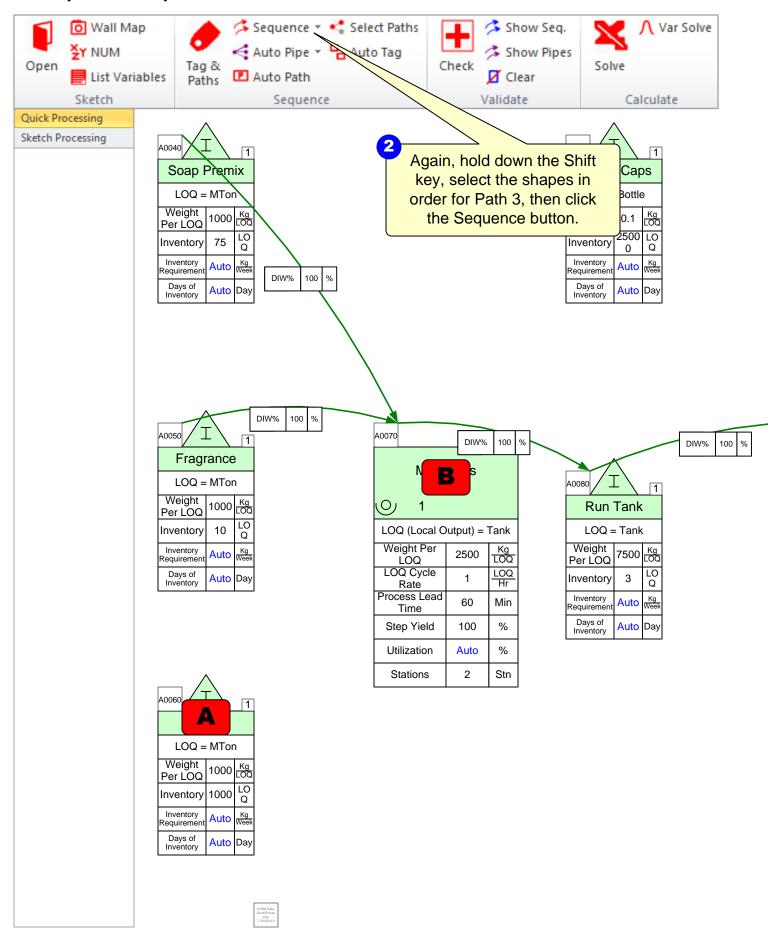

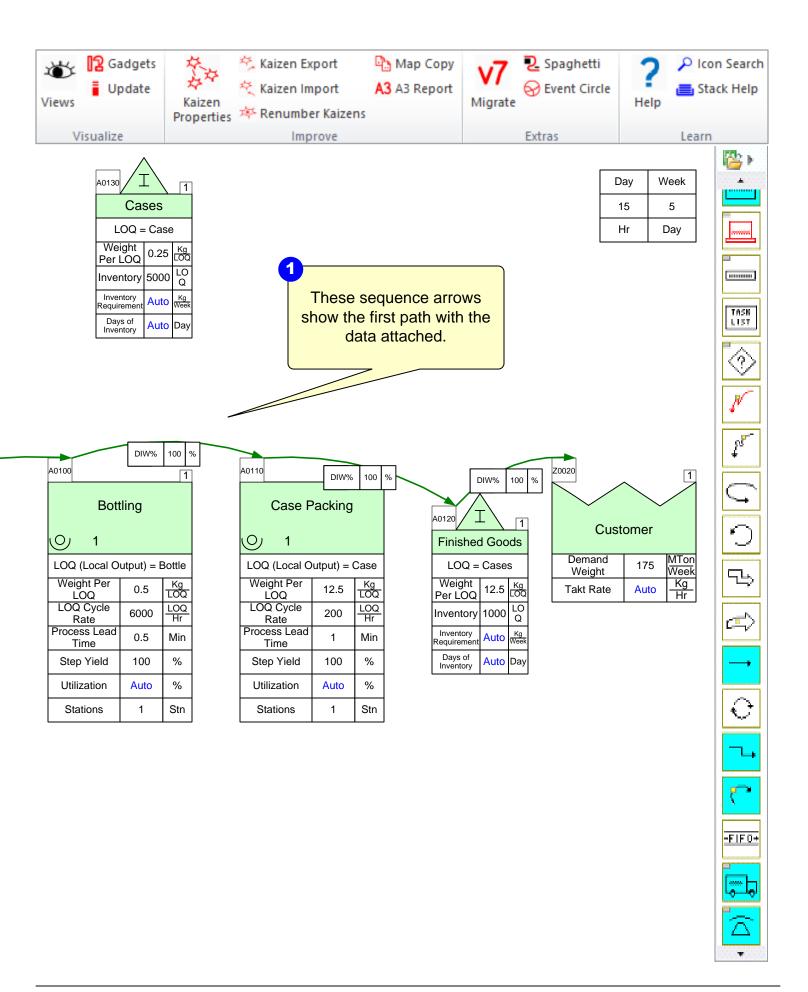

#### Step 9: Sequence Path 4

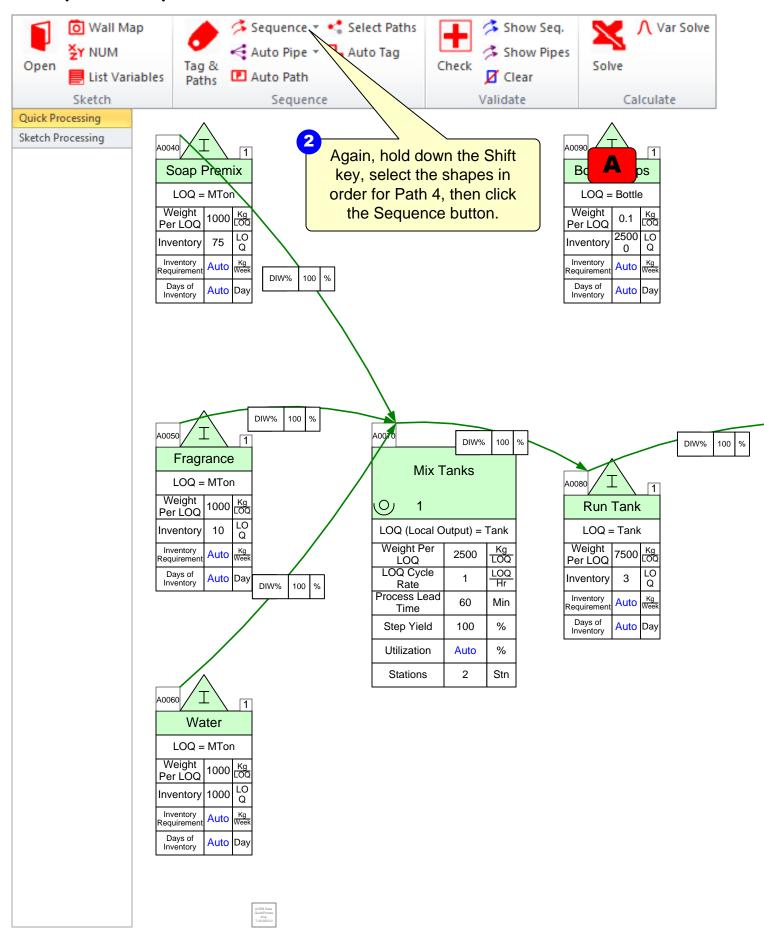

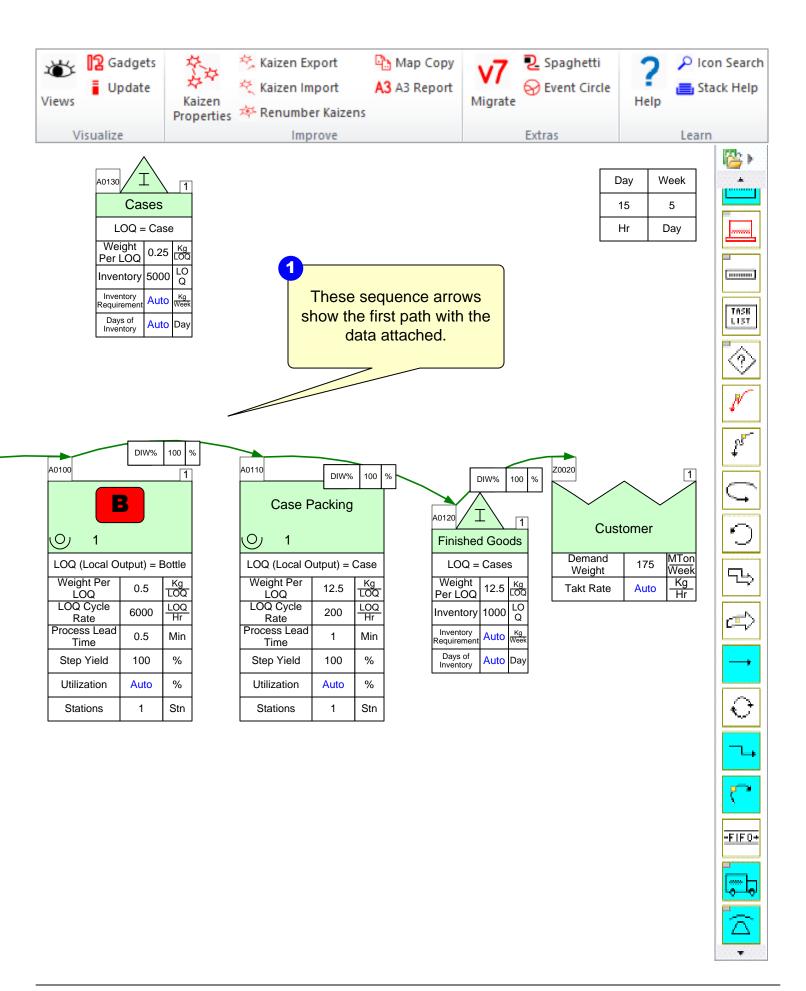

#### Step 10: Sequence Path 5

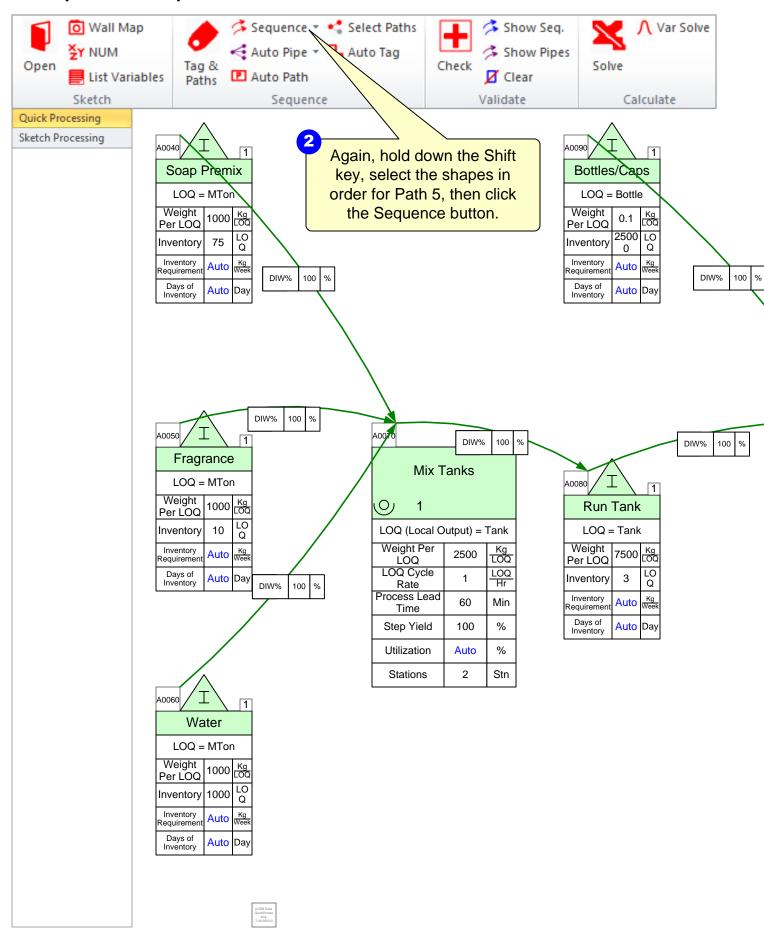

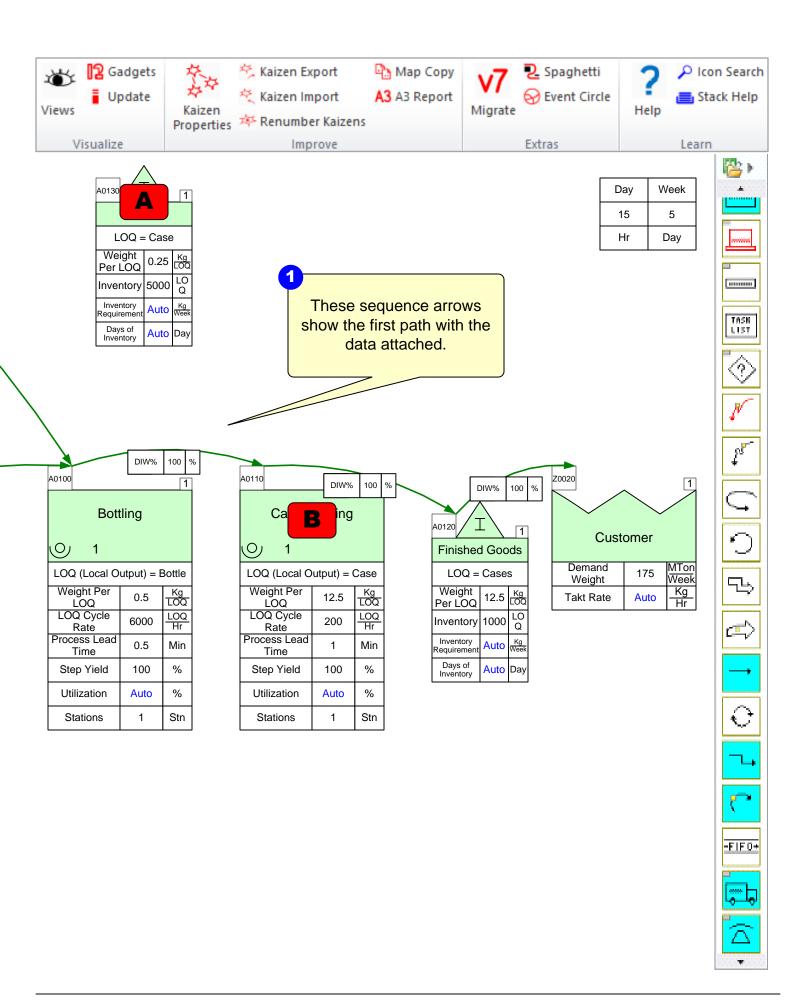

#### Step 11: Auto Path and Auto Tag

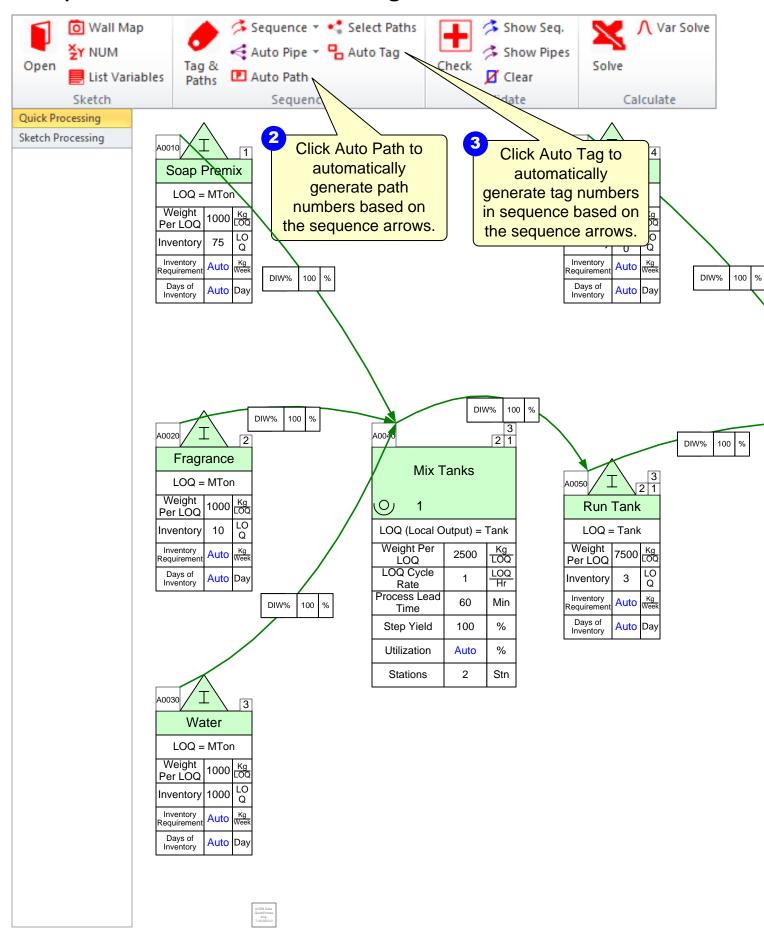

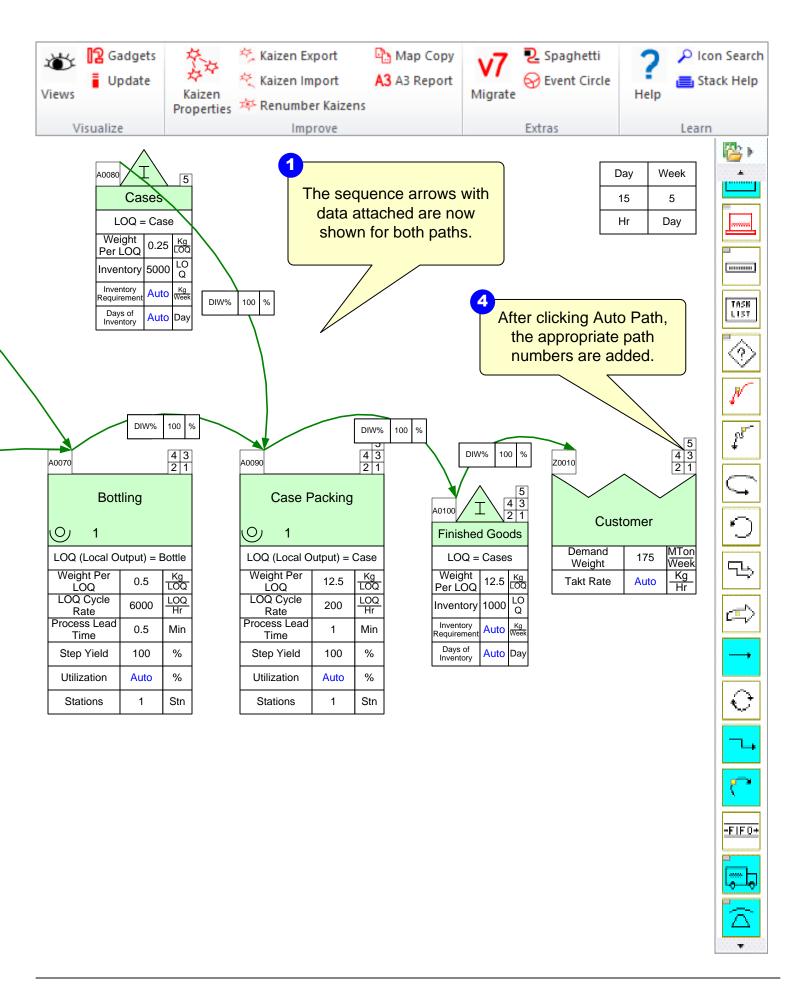

#### **Step 12: Update Sequence Data**

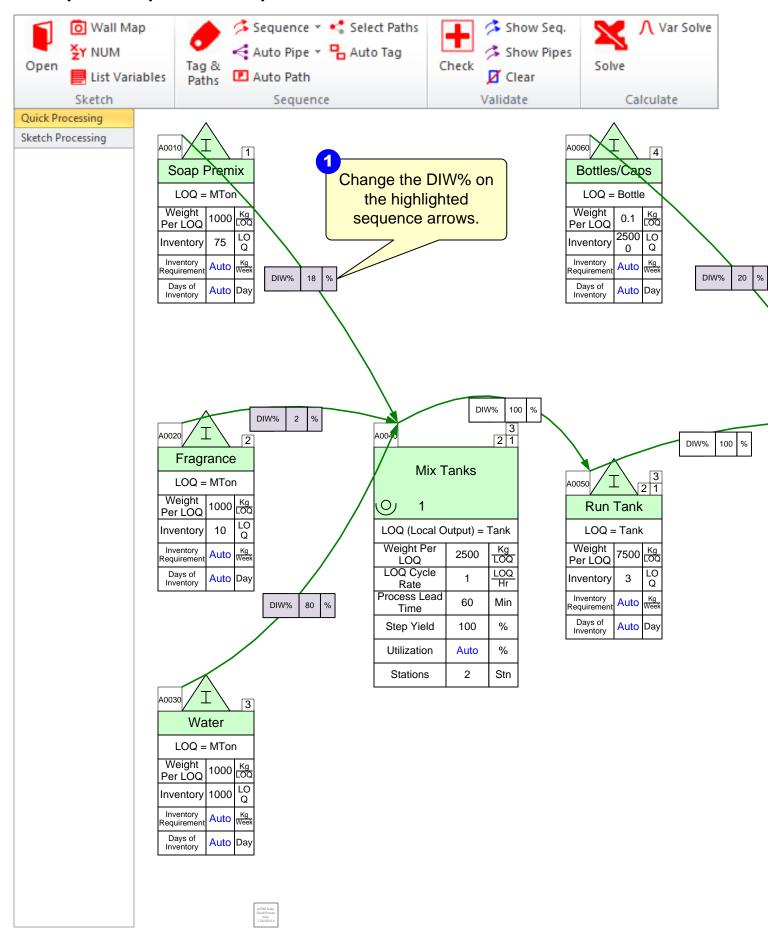

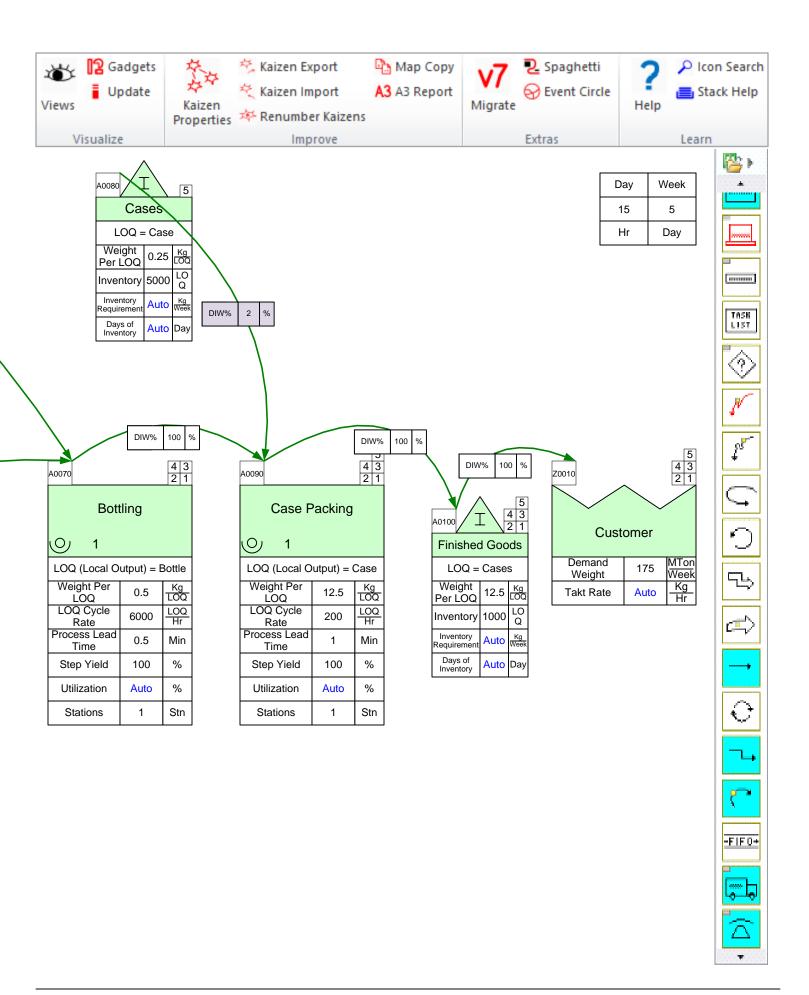

#### Step 13: Add-Ons

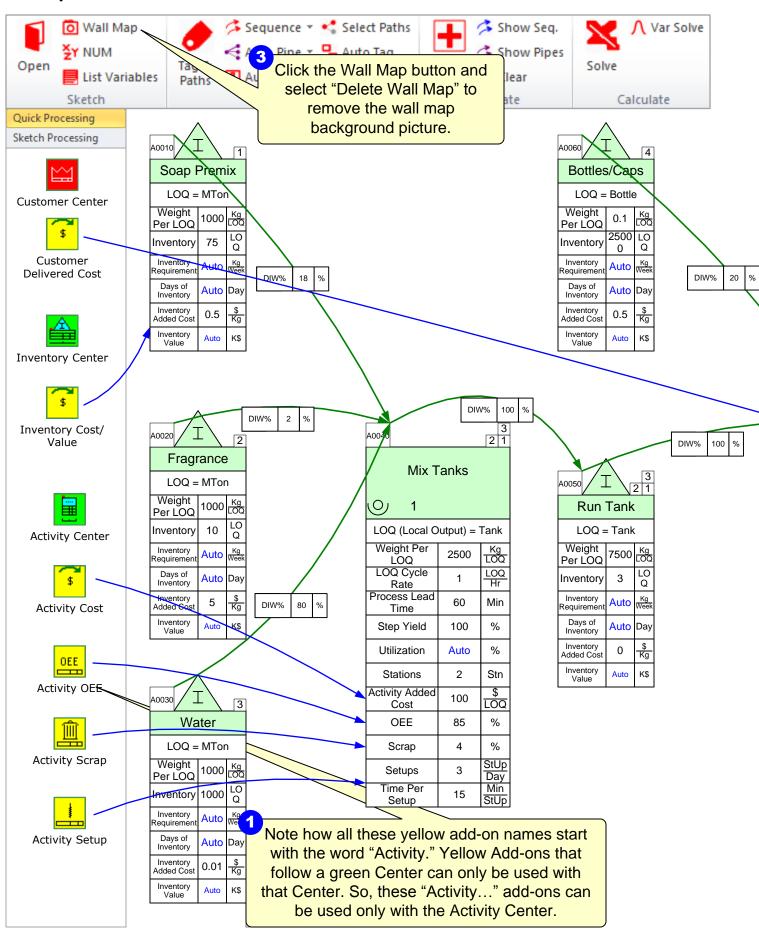

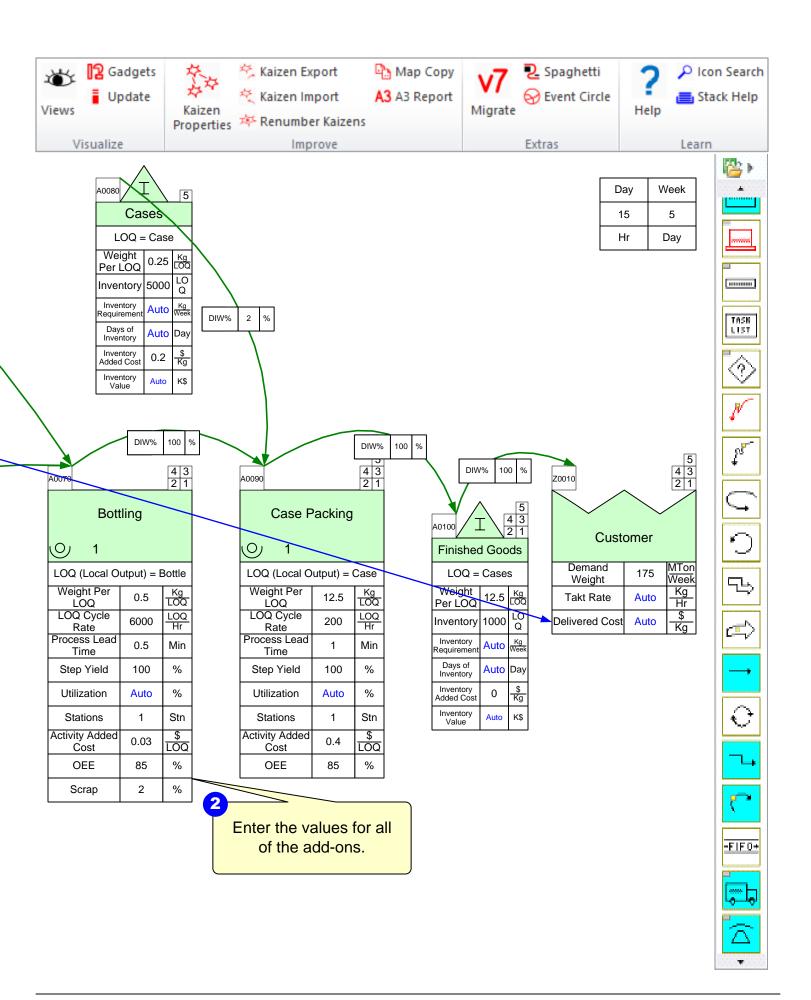

## Step 14: Solve the model

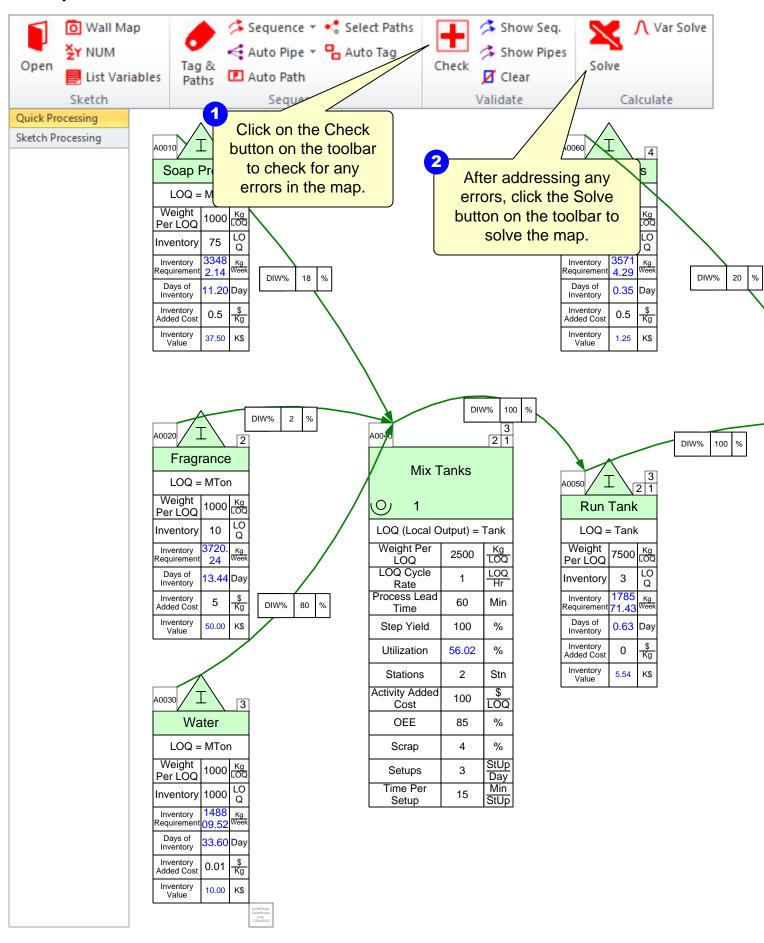

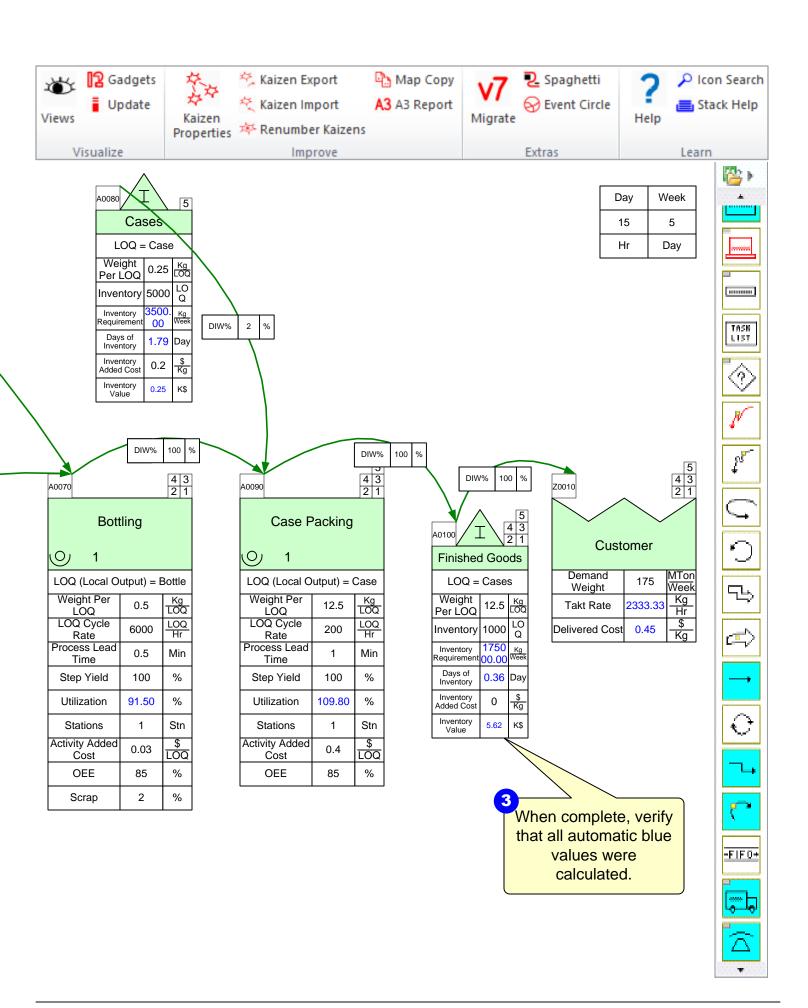

#### Step 15: Changing default units via NUM

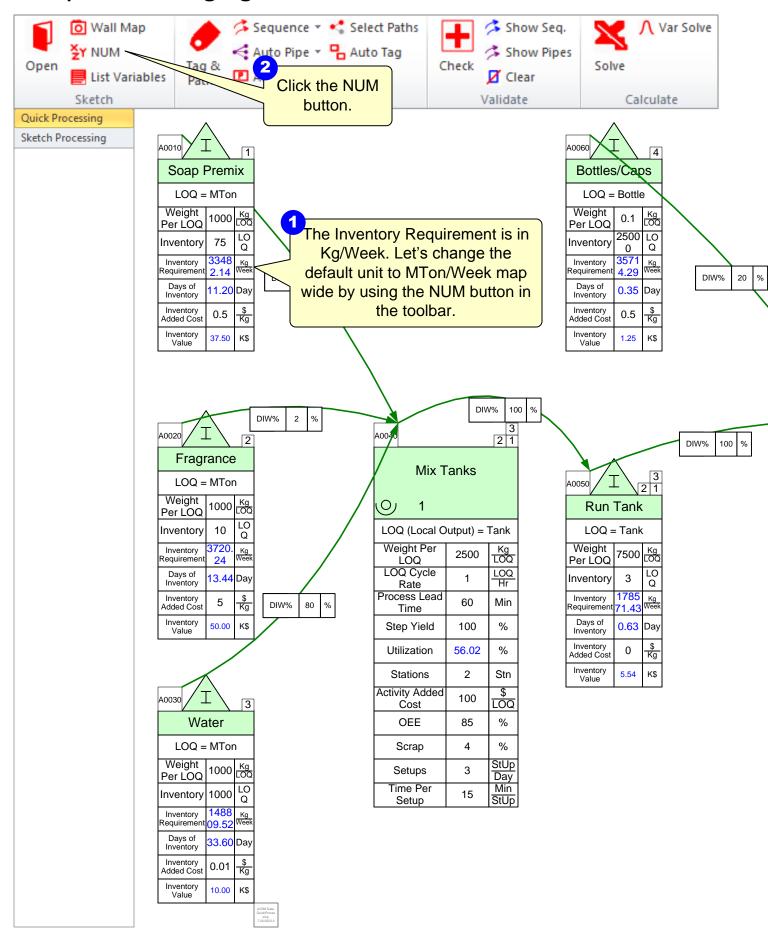

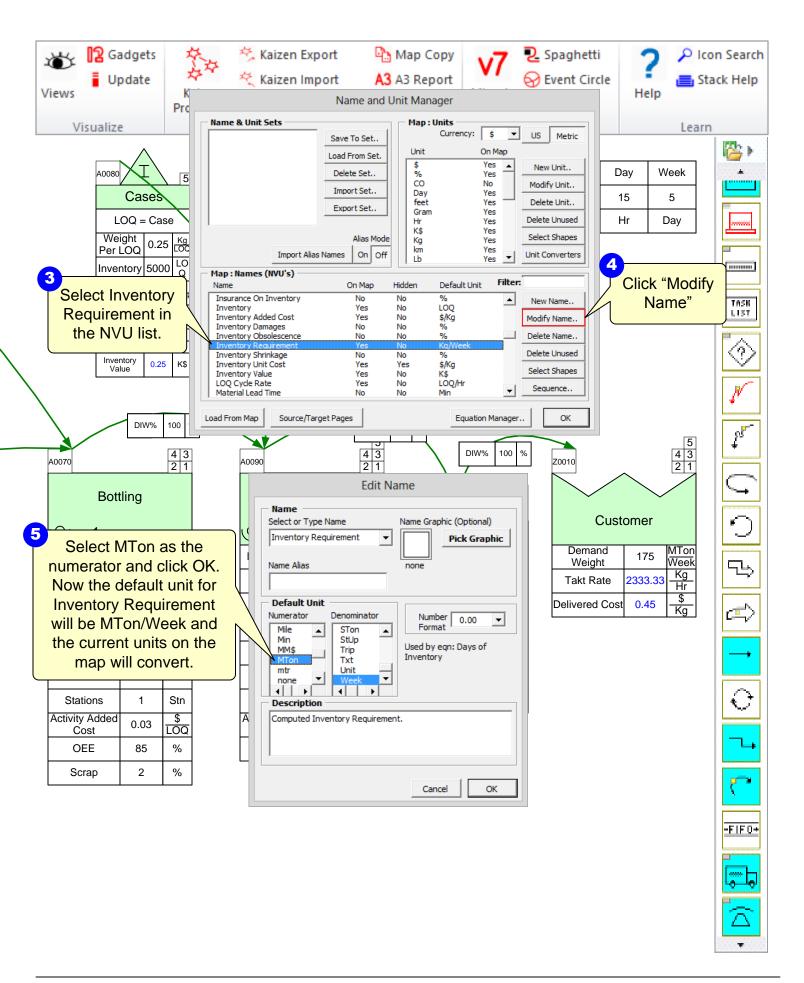

#### Step 16: Hide/Show Variables

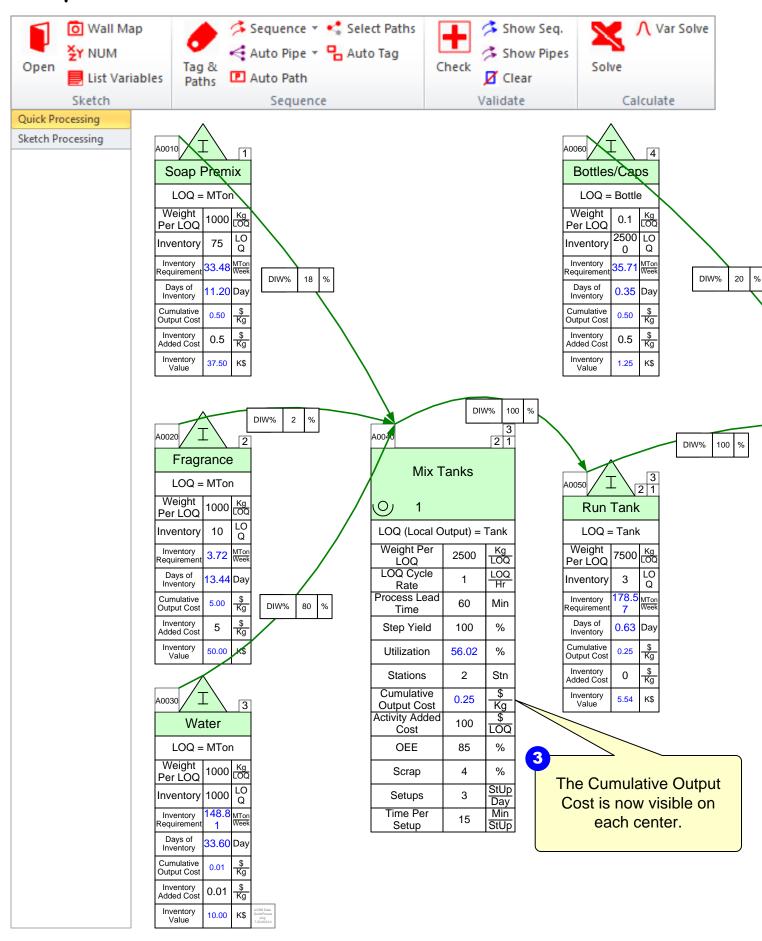

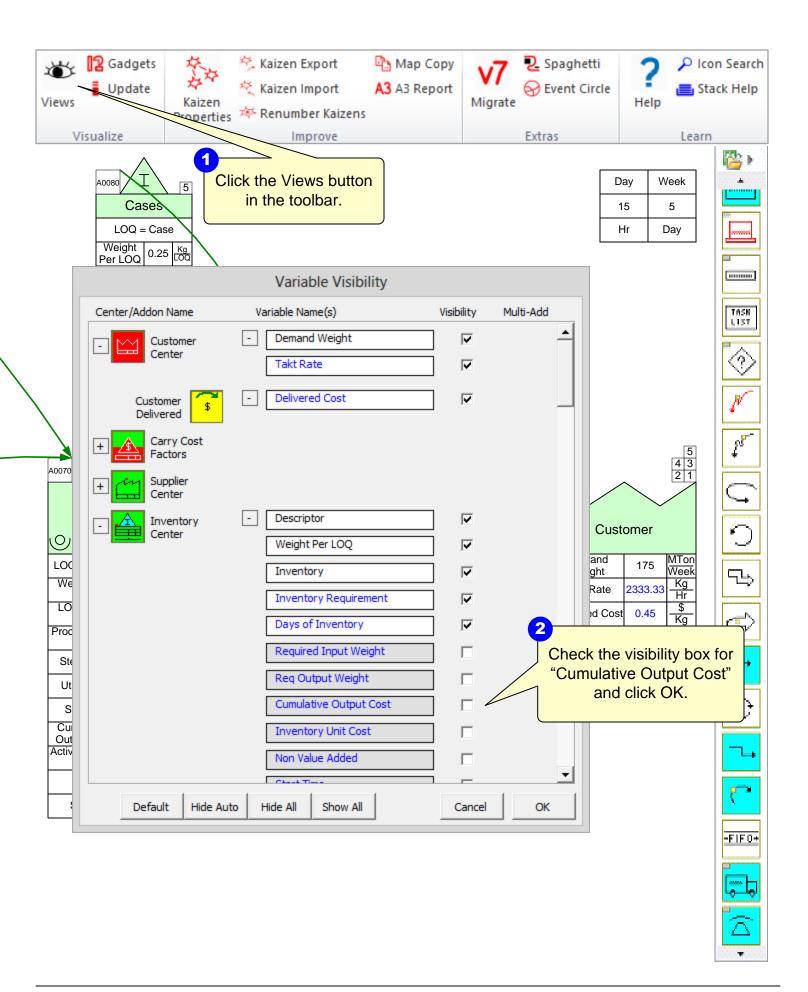

# **Step 17: Add Lead Time Chart**

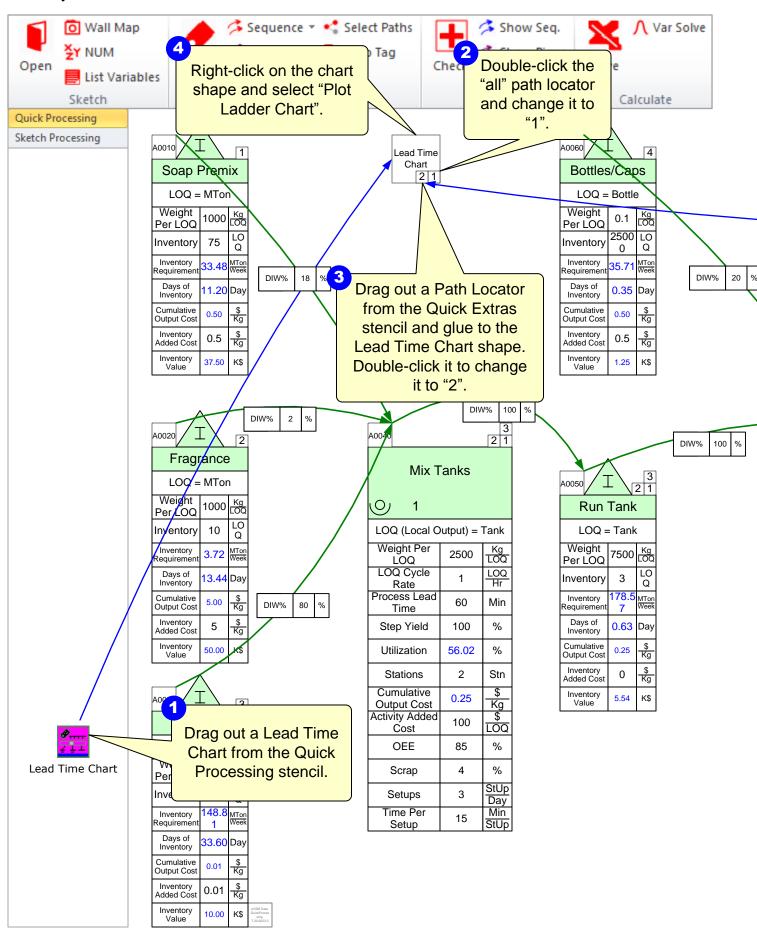

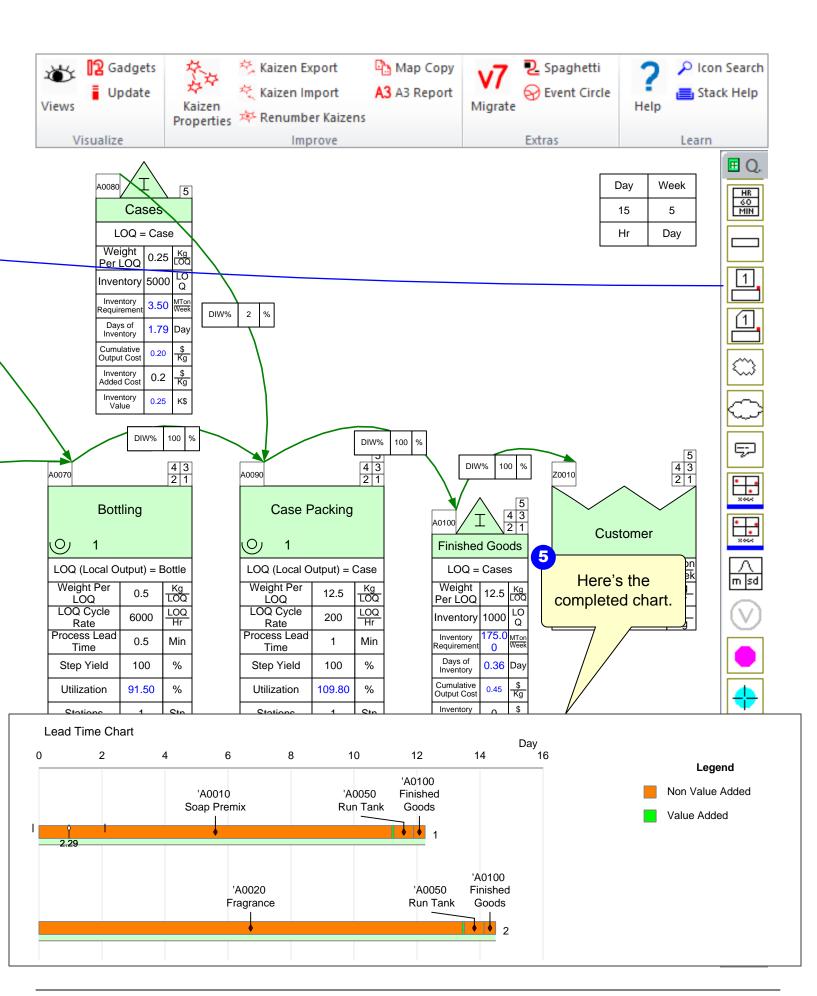

#### Step 18: Add Cycle Rate / Takt Rate Chart

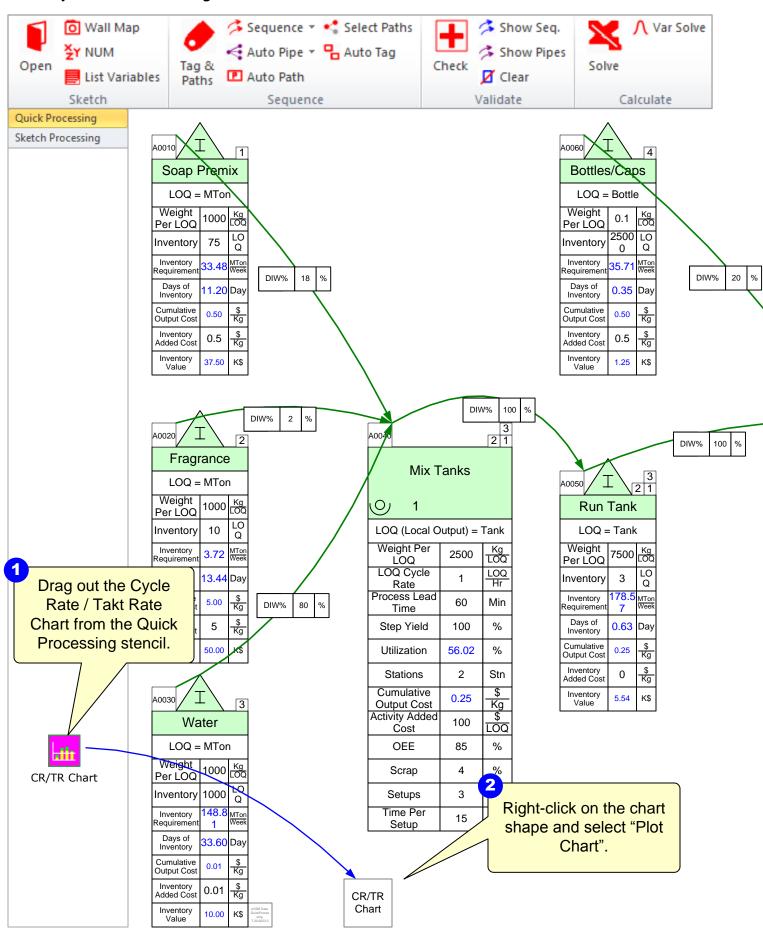

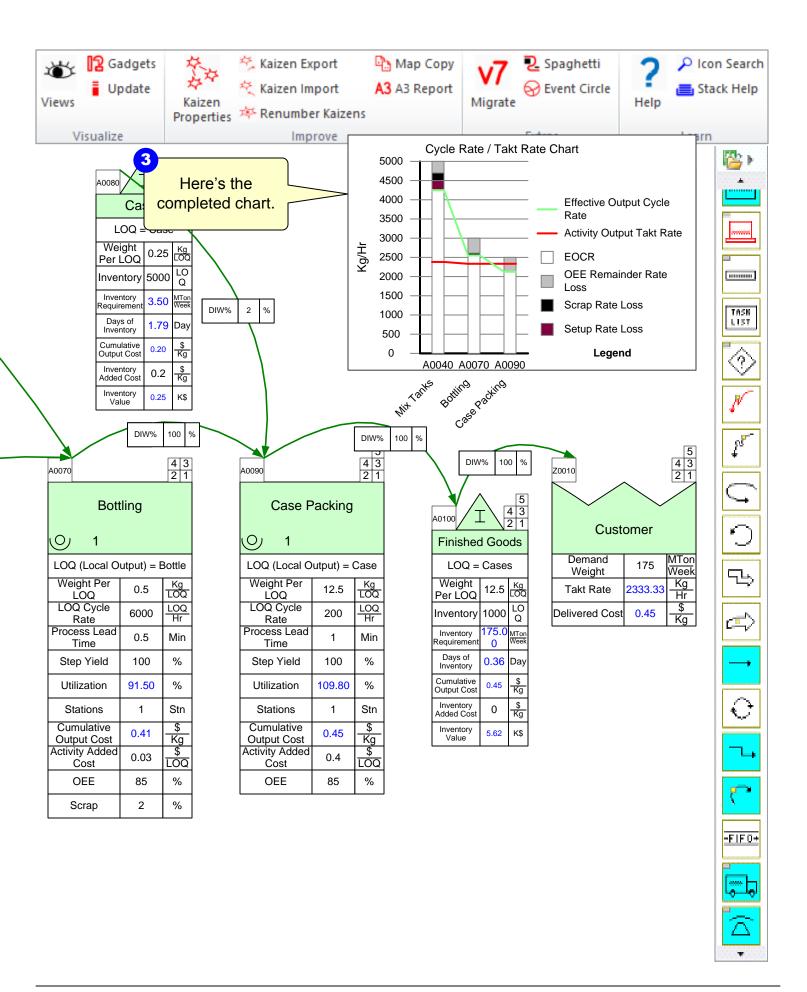

## **eVSM Multi-Station Workshop**

The Chicago Plant has replaced one of their old mixers with a new mixer to increase capacity.

Insert a new page and open the Proc Multi-Station Wizard to calculate the equivalent capacity from the two machines as shown below.

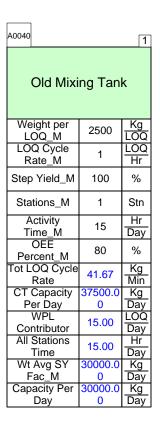

| A0050                  |              | 1          |  |  |
|------------------------|--------------|------------|--|--|
| New Mixing Tank        |              |            |  |  |
| Weight per<br>LOQ_M    | 2500         | Kg<br>LOQ  |  |  |
| LOQ Cycle<br>Rate_M    | 1.5          | LOQ<br>Hr  |  |  |
| Step Yield_M           | 100          | %          |  |  |
| Stations_M             | 1            | Stn        |  |  |
| Activity<br>Time_M     | 15           | Hr<br>Day  |  |  |
| OEE<br>Percent_M       | 90           | %          |  |  |
| Tot LOQ Cycle<br>Rate  | 62.50        | Kg<br>Min  |  |  |
| CT Capacity<br>Per Day | 56250.0<br>0 | Kg<br>Day  |  |  |
| WPL<br>Contributor     | 22.50        | LOQ<br>Day |  |  |
| All Stations<br>Time   | 15.00        | Hr<br>Day  |  |  |
| Wt Avg SY<br>Fac_M     | 50625.0<br>0 | Kg<br>Day  |  |  |
| Capacity Per<br>Day    | 50625.0<br>0 | Kg<br>Day  |  |  |

| Z0010                     |         | 1           |  |  |
|---------------------------|---------|-------------|--|--|
| Multiple Station Equiv.   |         |             |  |  |
| LOQ Cycle<br>Rate         | 1.25    | LOQ<br>Hr   |  |  |
| Weight Per<br>LOQ         | 2500.00 | Kg<br>LOQ   |  |  |
| Step Yield                | 100.00  | %           |  |  |
| Stations                  | 2.00    | Stn         |  |  |
| OEE                       | 86.00   | %           |  |  |
| Activity Time             | 15.00   | Hr<br>Day   |  |  |
| MS CT Capacity<br>Per Day | 93.75   | MTon<br>Day |  |  |
| MS Capacity<br>Per Day    | 80.63   | MTon<br>Day |  |  |
| Wt Avg SY<br>Fac          | 80.63   | MTon<br>Day |  |  |

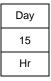

#### eVSM - Improvements Workshop

In looking at the current value stream, there has been concern raised about the large inventories of soap premix and fragrance and if these could be managed to an average inventory of 5 days of supply each.

The Case Packing process often proves to be a bottleneck. Speeding up the equipment seems to increase the downtime. It seems important to both improve the cycle rate and the OEE of the equipment here.

You can envision the above by first marking up the current state map:

- 1. Add kaizen bursts to the map
- 2. Add impact/ease of implementation ratings to the bursts
- 3. Draw a Kaizen Impact matrix
- 4. Create a Kaizen Key and a Kaizen Report
- 5. Add carry cost factors and an inventory summary to the map to calculate annual holding costs. Assume 7% as cost of borrowing and ignore other carry cost factors for now.

Assuming that the improvements identified above are targeted to manage the inventories of both the soap premix and fragrance to an average 5 days and that the Case Packing cycle rate is targeted to improve to 250 cases per hour, create a future state map that shows the impact of the changes.

## **Chicago Soap – Resource Workshop**

#### **Exercise**

With your group, read the information below and then:

- 1. Model the resources for the activity.
- 2. Show the data associated with the resource handling as well as resource pipe data.
- 3. Calculate the map.
- 4. Identify what charts would be useful to visualize the value stream and mark these up.
- 5. Identify where there is a bottleneck.

#### **Background and Overview**

Chicago Soap Inc. sells a hand soap product which is made from a combination of soap premix, fragrance, and water. You take a second value stream walk with the plant supervisor to model the resource allocation for the activity processes.

#### **Value Stream Walk**

The plant supervisor explains how the maintenance and production resources are utilized. The Mix Tanks activity uses both a maintenance technician and an operator. The maintenance technician is allocated 1 hour a day for mix tank setup work, which is 15 minutes per setup. The operator on the Mix Tanks activity works each shift and the resource process time is 55 minutes per tank with a walk time of 5 minutes between tanks. The Case Packing activity also has an operator working on each shift. The resource process time is 0.3 minutes per Case.

## **Resource Templates**

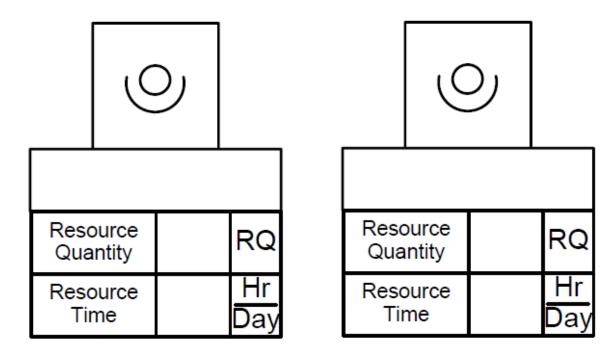

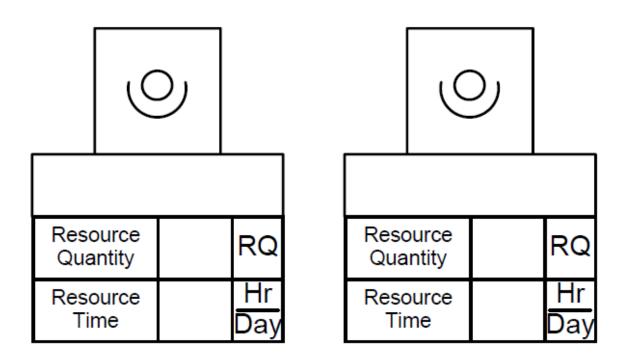

## eVSM - Resource Workshop

- 1. Take the existing Plant map to add the resource centers to using the same Quick Processing stencil.
- 2. Drag out a Resource Center and fill in the appropriate data.
- 3. Drag out the Resource Pipe and make sure to glue both ends of an operation tag.
- 4. Make the Walk Time and Setup Time visible using the Views button in the toolbar.
- 5. Check the map and then Solve for the calculated fields.
- 6. Draw the Resource Balance Chart.

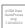

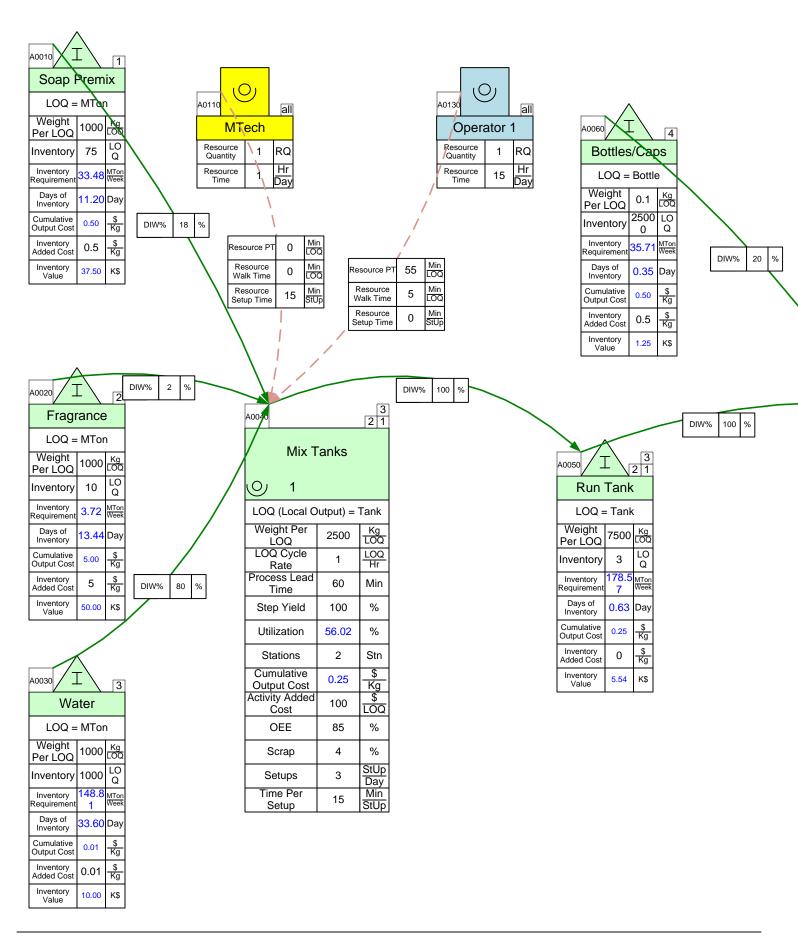

# Chicago Soap - Resource Modeling

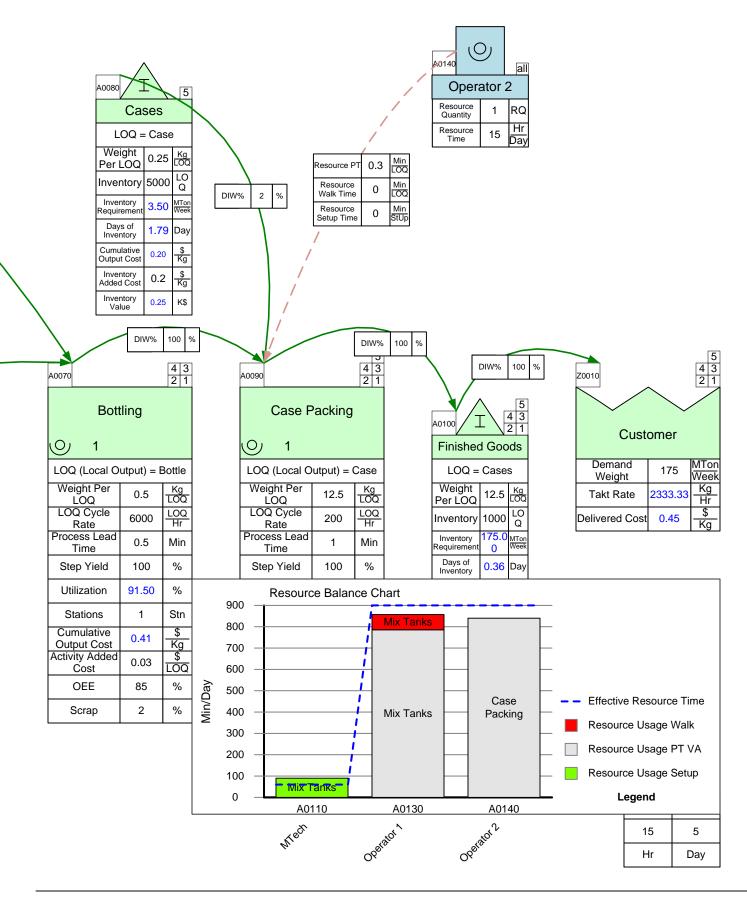

| ant | Maps: | Gaps | in An | nalysis | s and | Visua | lizatio | n |
|-----|-------|------|-------|---------|-------|-------|---------|---|
|     |       |      |       |         |       |       |         |   |
|     |       |      |       |         |       |       |         |   |
|     |       |      |       |         |       |       |         |   |
|     |       |      |       |         |       |       |         |   |
|     |       |      |       |         |       |       |         |   |
|     |       |      |       |         |       |       |         |   |
|     |       |      |       |         |       |       |         |   |
|     |       |      |       |         |       |       |         |   |
|     |       |      |       |         |       |       |         |   |
|     |       |      |       |         |       |       |         |   |

# **Part III: Inbound and Outbound Maps**

Chicago Soap Inc. gets soap premix and fragrance from several suppliers and after production ships it's hand soap to it's customers via intermediate warehouses.

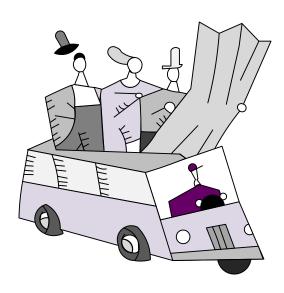

#### Soap Premix - Inbound

#### **Exercise**

With your group, read the information below and then:

- 1. Draw a wall value stream map for the inbound shipments to the plant.
- 2. Show the data associated with the supplier, transportation, and any costs.
- 3. Calculate the cumulative costs per step to determine the final cost of the materials when they reach the plant.
- 4. Calculate the demand for the soap premix and fragrance and then the demand for each of the suppliers.
- 5. Identify useful summary metrics for the map.
- 6. Identify what charts would be useful to visualize the value stream and mark these up.

#### **Background and Overview**

Chicago Soap Inc. sells a hand soap product which is made from a combination of soap premix, fragrance, and water. The company buys the soap premix and fragrance from three separate suppliers and has the materials shipped to the plant.

#### Value Stream Walk

To capture the current state of the inbound value stream, you meet the purchasing supervisor on Monday morning. The soap premix is supplied by two different suppliers, Rickerman Soaps and Juniper Soaps. Rickerman Soaps charges \$50 per metric ton (MTon) and holds an inventory of 1000 MTons. It has a utilization of 75% and Chicago Soap Inc. purchases 50% of their soap premix. Chicago Soap Inc. gets three shipments from Rickerman Soaps each week with each shipment taking 2 hours. The shipping costs an additional \$10 per MTon. Chicago Soap Inc. purchases the premix from Juniper Soaps for \$40 per MTon. This supplier has a utilization of 100%, and Chicago Soap Inc. is their only customer. Juniper Soaps currently holds 1500 MTons of soap premix. They send shipments 7 times per week, with each shipment taking 6 hours to deliver. The additional cost of shipping each MTon of premix is \$20. Chicago Soap Inc. needs 30 MTons of premix per week, 80% coming from Juniper Soaps and 20% coming from Rickerman Soaps.

The fragrance is supplied by Aromatic Fragrances at a cost of \$200 per MTon. Aromatic Fragrances has a utilization of 75% and Chicago Soap Inc. purchases 40% share of their fragrance. This supplier currently holds 20 MTons of fragrance at their warehouse and sends out shipments once a week. Each shipment takes 5 hours to reach Chicago and adds an additional cost of \$20 per MTon. The Chicago Soap Inc. needs 4 MTons of fragrance per week.

#### **Cheat Sheet for Processing Network Shapes**

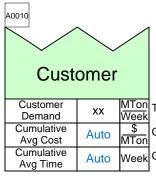

The Customer Center is used at the end of a map to show the demand for each product.

The periodic demand for goods produced by this value stream.

Cumulative average cost of items at this point in the value stream

Cumulative average time elapsed at this point in the value stream

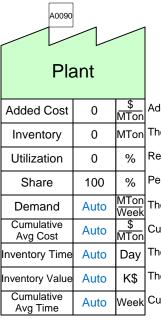

The Plant Center shows the amount of inventory held and the costs and data associated with that inventory.

Added cost due to this step in the value stream

The number of items waiting to be worked upon.

Required Output /Possible Output.

Percent of output or inventory attributable to this value stream

The customer demand.

Cumulative average cost of items at this point in the value stream

The time value associated with this inventory.

The total value of inventory at this location.

Cumulative average time elapsed at this point in the value stream

| A0100                      |      |              |                                                                                                    |
|----------------------------|------|--------------|----------------------------------------------------------------------------------------------------|
| Warehouse or Mixing Center |      | _            | The Warehouse or Mixing Center shows where multiple shipments are sent, mixed, and then re-shipped. |
|                            |      |              |                                                                                                    |
| Added Cost                 | 0    | \$<br>MTon   | Added cost due to this step in the value stream                                                     |
| Inventory                  | 0    | MTon         | The number of items waiting to be worked upon.                                                      |
| Utilization                | 0    | %            | Required Output /Possible Output.                                                                   |
| Share                      | 100  | %            | Percent of output or inventory attributable to this value stream                                    |
| Demand                     | Auto | MTon<br>Week | The customer demand.                                                                                |
| Cumulative<br>Avg Cost     | Auto | \$<br>MTon   | Cumulative average cost of items at this point in the value stream                                  |
| Inventory Time             | Auto | Day          | The time value associated with this inventory.                                                      |
| Inventory Value            | Auto | K\$          | The total value of inventory at this location.                                                      |
| Cumulative<br>Avg Time     | Auto | Week         | Cumulative average time elapsed at this point in the value stream                                   |

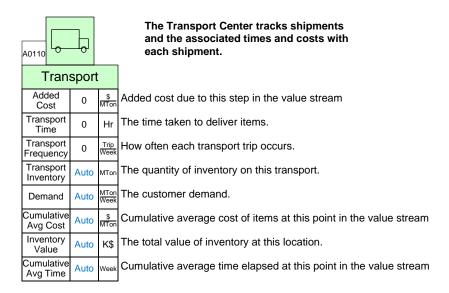

# **Inbound Network Templates**

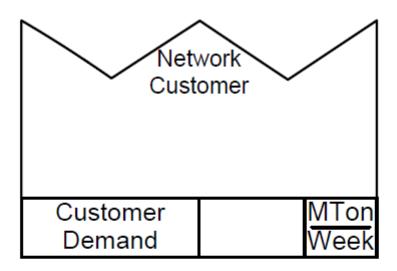

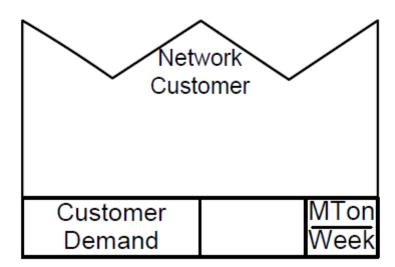

| Network<br>Plant Center |            |
|-------------------------|------------|
| Added Cost              | \$<br>MTon |
| Inventory               | MTon       |
| Utilization             | %          |
| Share                   | %          |

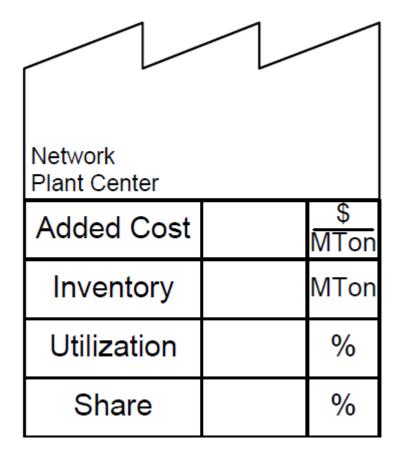

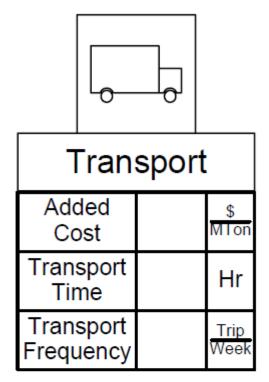

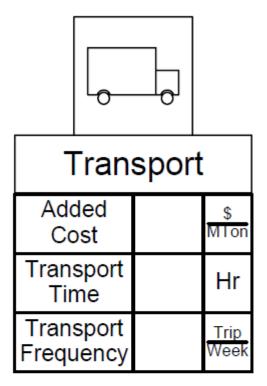

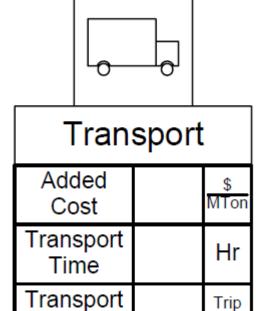

Frequency

Trip

Week

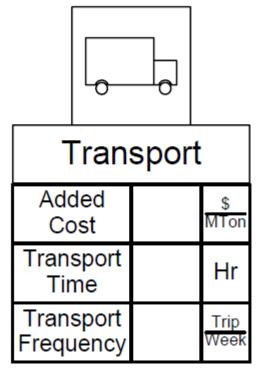

#### **eVSM Inbound Workshop**

- 1. Insert the picture of the wall map using the Wall Map button in the eVSM toolbar.
- 2. Use the Open command in the eVSM toolbar to open the Quick Processing Network stencil.
- 3. Draw the map in eVSM.
- 4. Create sequence arrows and note that the sum of the DIW values coming into an activity needs to add up to 100%.
- 5. Use the Auto Path button in the toolbar to assign path numbers.
- 6. Use the Auto Tag button to sequentially number the tags. (this affects charting)
- 7. Check the map and then Solve for the calculated fields.

# Inbound - Soap Premix

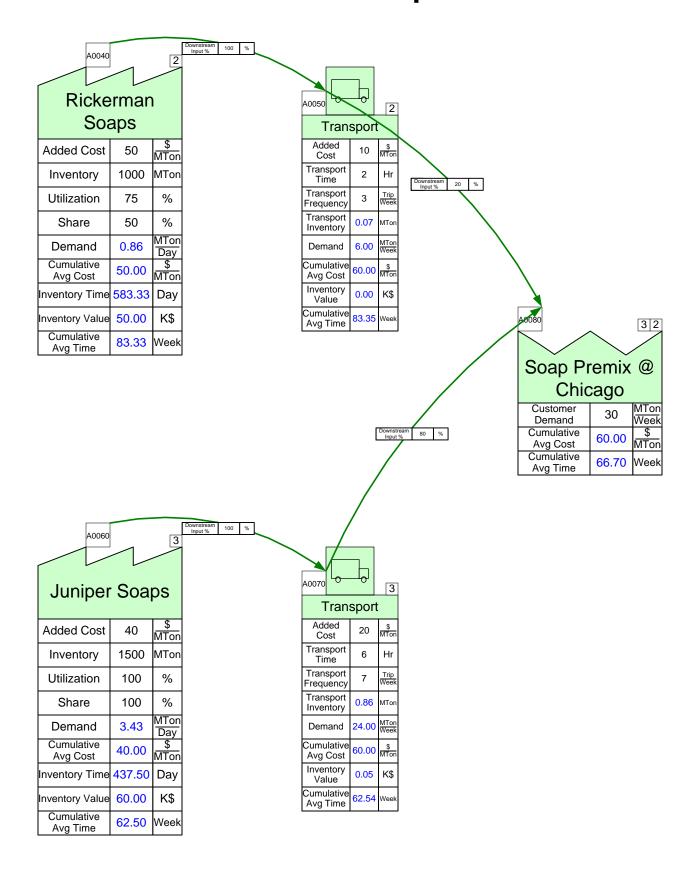

# Inbound – Fragrance

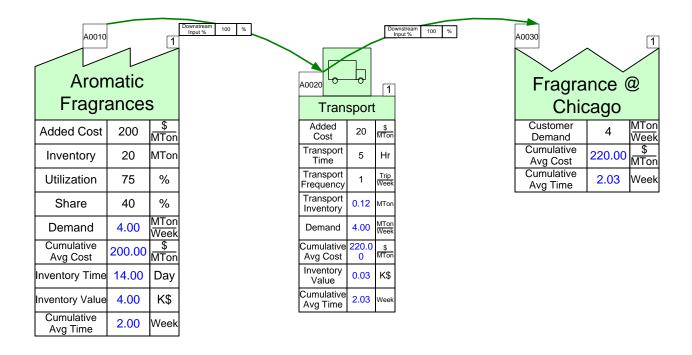

| Day | Week |
|-----|------|
| 24  | 7    |
| Hr  | Day  |

#### **Exercise**

With your group, read the information below and then:

- 1. Draw a wall value stream map for the product showing the supplier, warehouses, transportation, and customers.
- 2. Show the data associated with the warehouses, transportation, and customers.
- 3. Calculate how many days of inventory you have at the plant and warehouses.
- 4. Calculate the demand at each warehouse and at the Chicago plant based on the customer demand.
- 5. Identify useful summary metrics for the map.
- 6. Identify what charts would be useful to visualize the value stream and mark these up.

#### **Background and Overview**

Chicago Soap Inc. sells a hand soap product which is made from a combination of soap premix, fragrance, and water. The outbound operations transport the hand soap to mixing centers and then to the two customers, Maple Leaf Groceries and Bath World.

#### **Value Stream Walk**

To capture the current state value stream, you meet the logistics supervisor on Monday afternoon. You learn that the outbound operations transport the hand soap product to two different warehouses. From there, trucks take the product to Maple Leaf Groceries and Bath World. The hand soap is shipped as cases each weighing 12.5 kilograms. Occasionally the hand soap has to be shipped from warehouse 1 to warehouse 2.

The logistics supervisor explains how the hand soap product starts at our Chicago plant, which has a utilization of 95%. Maple Leaf Groceries has a customer demand of 100 metric tons (MTons) per week and is located close to Warehouse 1, which has a utilization of 75%. Chicago Soap Inc. ships 70% of Maple Leaf Groceries' demand to Warehouse 1 once a week with the transportation taking 6 hours and costing an additional \$20 per MTon. Warehouse 1 currently holds 200 MTons and incurs an added cost of \$15 per MTon. The remaining 30% of Maple Leaf Groceries' demand is sent in a shipment from Warehouse 2 to Warehouse 1 that occurs once per week. The shipping takes 12 hours and adds a cost of \$20 per MTon. Finally, Warehouse 1 ships to Maple Leaf Groceries once per week, with each trip lasting 2 hours and adding a cost of \$10 per MTon.

Bath World has a customer demand of 150 MTons per week. They receive their product from Warehouse 2, which has a utilization of 97%. Warehouse 2 gets all of its supply directly from the Chicago plant. The shipment from the Chicago plant to the warehouse takes 1 day and only occurs once a week. Additional transportation costs are \$10 per MTon. Warehouse 2 currently holds 200 MTons which each have an added cost of \$25 per MTon. Bath World then receives a shipment from Warehouse 2 once per week. The transportation takes 1 day and adds a cost of \$5 per MTon.

# **Outbound Network Templates**

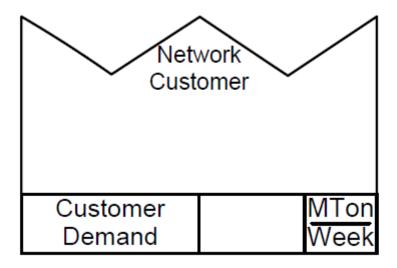

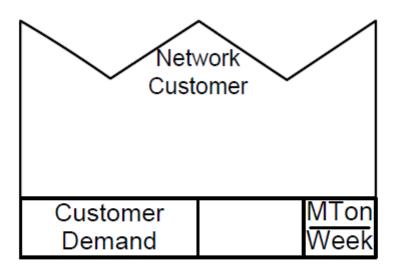

| Network<br>Plant Center |            |
|-------------------------|------------|
| Added Cost              | \$<br>MTon |
| Inventory               | MTon       |
| Utilization             | %          |
| Share                   | %          |

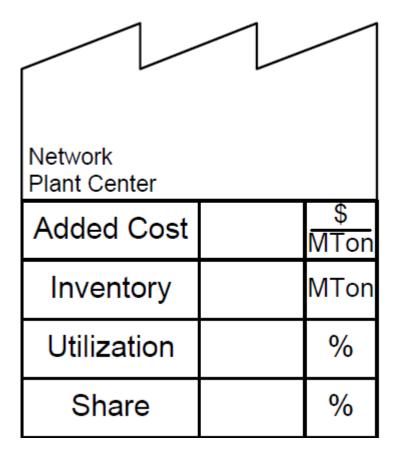

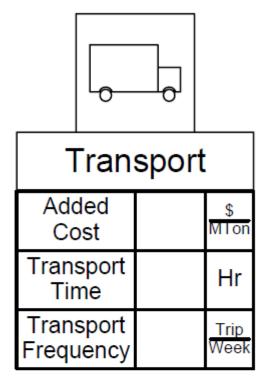

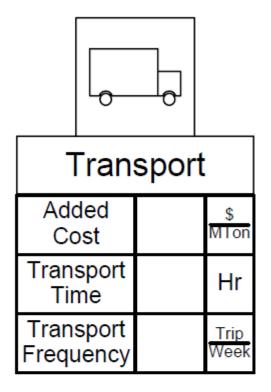

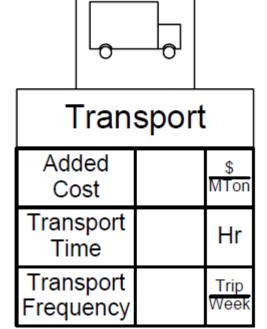

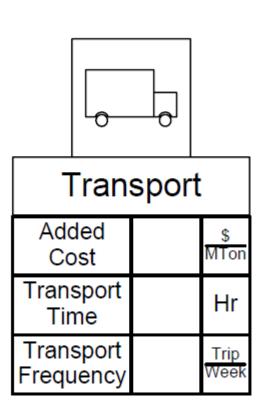

| Network<br>Warehouse |            |
|----------------------|------------|
| Added Cost           | \$<br>MTon |
| Inventory            | MTon       |
| Utilization          | %          |
| Share                | %          |

| Network<br>Warehouse |            |
|----------------------|------------|
| Added Cost           | \$<br>MTon |
| Inventory            | MTon       |
| Utilization          | %          |
| Share                | %          |

## **eVSM Outbound Workshop**

- 1. Insert the picture of the wall map using the Wall Map button in the toolbar.
- 2. Use the Open command in the eVSM toolbar to open the Quick Processing Network stencil.
- 3. Draw the map in eVSM.
- 4. Create sequence arrows and note that the sum of the DIW values coming into an activity needs to add up to 100%.
- 5. Use the Auto Path button in the toolbar to assign path numbers.
- 6. Use the Auto Tag button to sequentially number the tags. (this affects charting)
- 7. Check the map and then Solve for the calculated fields.

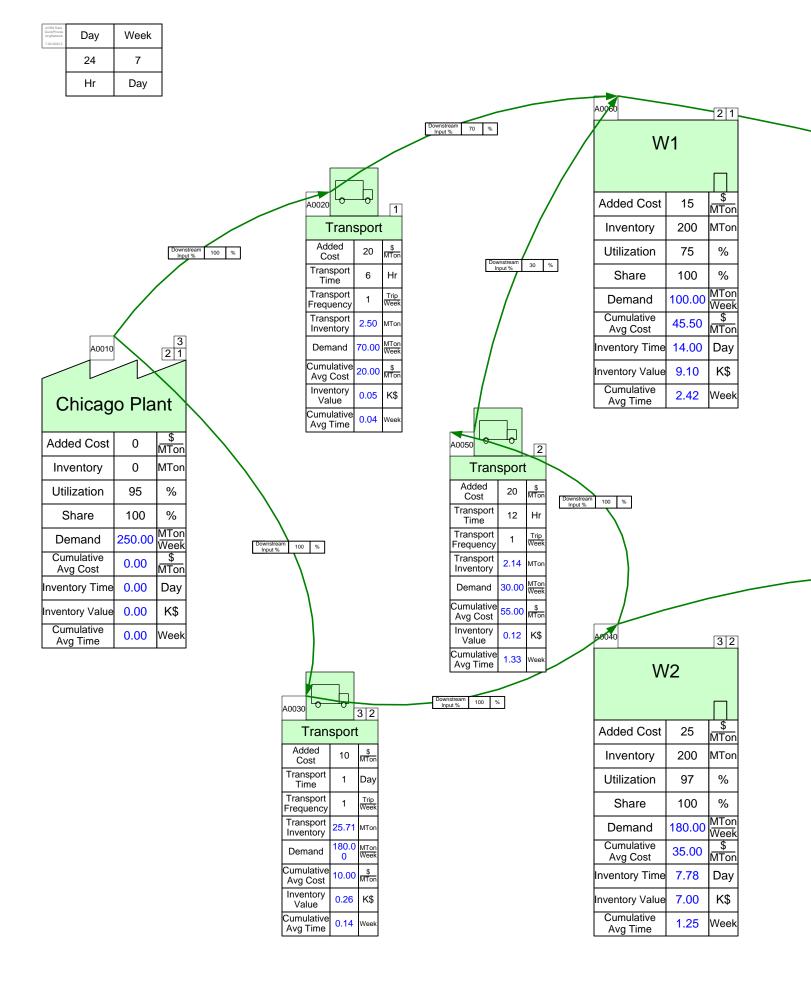

# Outbound - Cases of Hand Soap

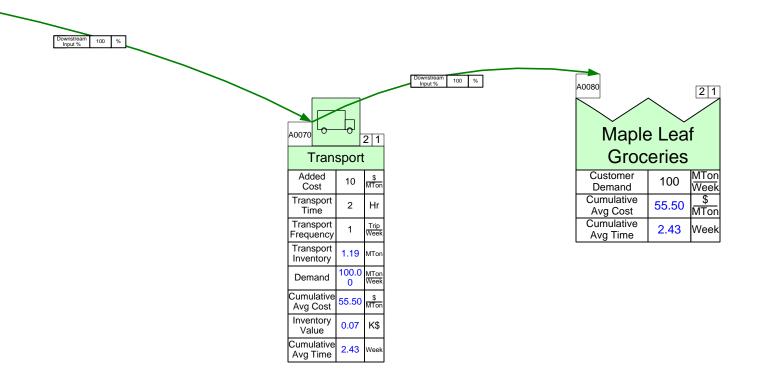

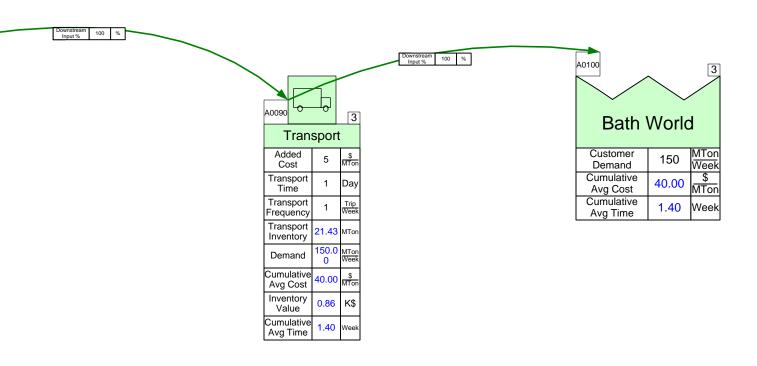

| etwork | Maps: | Gaps | in Ar | nalysis | s and | Visua | alizatio |
|--------|-------|------|-------|---------|-------|-------|----------|
|        |       |      |       |         |       |       |          |
|        |       |      |       |         |       |       |          |
|        |       |      |       |         |       |       |          |
|        |       |      |       |         |       |       |          |
| _      |       |      |       |         |       |       |          |
|        |       |      |       |         |       |       |          |
| -      |       |      |       |         |       |       |          |
|        |       |      |       |         |       |       |          |
|        |       |      |       |         |       |       |          |
|        |       |      |       |         |       |       |          |
|        |       |      |       |         |       |       |          |

# Part IV: Linking Inbound, Plant, and Outbound Maps

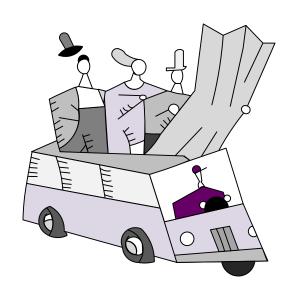

## **Source and Target**

#### What is it?

- A way to link values on one or more maps
- All of the linked maps must be in the same file
- A means to write simple equations (sum, min, max, average)
   visually and to link multiple source values to a target value
- Source values get updated on every "Solve".

#### How does it work?

- Connect source shapes from the Quick Extras stencil to the source variables and give them an ID (like "SI")
- Connect target shape from the Quick Extras stencil to the target variable and select one of sum, avg, min, or max as the operator
- If the source and target shapes are on separate pages, then point the source page to the target page
  - Via "Source/Target Pages" button in the Name and Unit Manager
- Use the "Solve" button to update source variables

Chicago Soap Inc. is part of an extended value stream. The demand and cost flow through the extended stream such that changes in the end customer demand ripple through the whole stream.

#### **Linking Demand**

Demand starts at the customer shape on the outbound map and must be linked back to a demand on the plant and via that to demand on the suppliers.

#### **Linking Cost**

Cost starts accumulating at the suppliers and must be linked forward so that cumulative cost is visible at all points in the value stream and leading to a delivered cost at each customer.

#### eVSM Workshop

- 1. Open the file with the 3 maps (Inbound, Plant, Outbound).
- 2. Add a "Source Shape" called "OD" to the Chicago Plant "Demand" value on the Outbound map. We want to use this value for the demand on the plant map.
- 3. Add a "Target Shape" called "OD" to the "Demand Weight" on the customer shape on the Plant map. Click on the "Name and Unit Manager" button in the toolbar and use the "Source/Target" pages to select the "Outbound" page.
- 4. Solve the Plant map.
- 5. Add a "Source Shape" called "PFD" to the "Inventory Requirement" variable in the Fragrance inventory on the Plant map.
- 6. Add a "Source Shape" called "PSPD" to the "Inventory Requirement" variable in the Soap Premix inventory on the Plant map.
- 7. Add "Target Shapes" called "PFD" and "PSPD" to the appropriate "Customer Demand" values on the Inbound map, and use the Name and Unit Manager to access the "Source/Target Pages" button and select the "Plant" page.
- 8. Solve the Inbound map.
- 9. Do a "What-If" study where you change the demand for Bath World to 175 MTons/Week and need to understand the resulting weekly demand for Fragrance.

# eVSM Extras

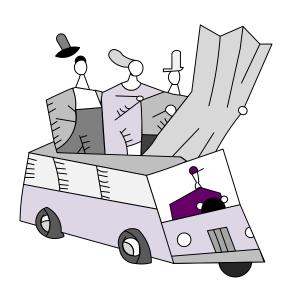

### **Units Handling**

If you want to create a custom unit that you would like to use throughout the map, start with the Name and Unit Manager. If you want to use a built-in unit but need to convert it, such as Weeks to Days, start with Step 3.

1. Click the Name and Unit Manager button in the eVSM toolbar.

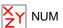

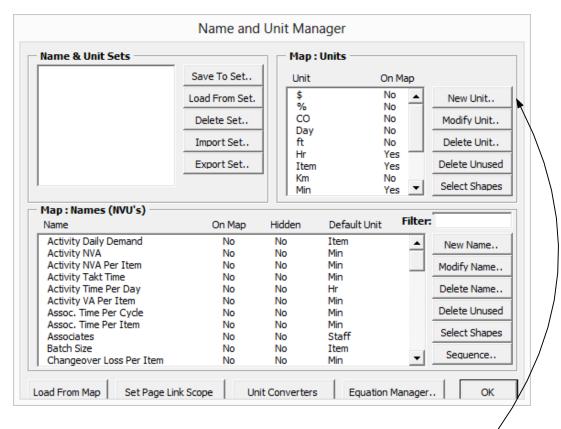

2. Add a new unit called "Part" by clicking on "New Unit..."

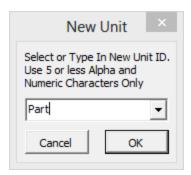

3. Drag out a Units Converter shape from the eVSM stencil.

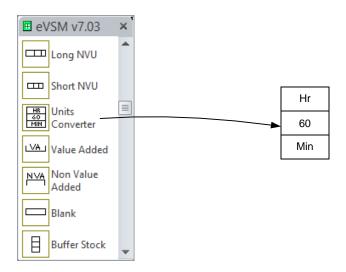

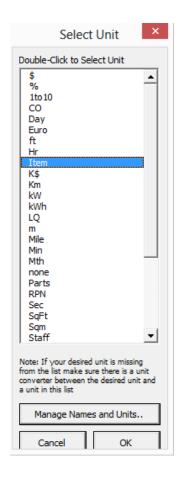

4. Double click on the default unit "Hr" to change the top unit to "Part" and the default unit "Min" to change the bottom unit to "Item." This allows the calculator to account for the new unit. The top unit is the original unit, while the number specifies how many of the bottom unit makes up one of the top unit.

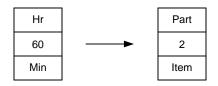

5. If you have more than one custom unit, repeat step two and three.

| Part | Box  |
|------|------|
| 2    | 60   |
| Item | Part |

Note: Only the custom units that you created via a unit converter(s) will appear in the form when trying to change a variable unit on a center. This is to avoid (for example) people converting quantity units to time units for a center, like the Inventory Center. To ensure that the units you want to change appear in the form, create the converters first between any units you plan to use.

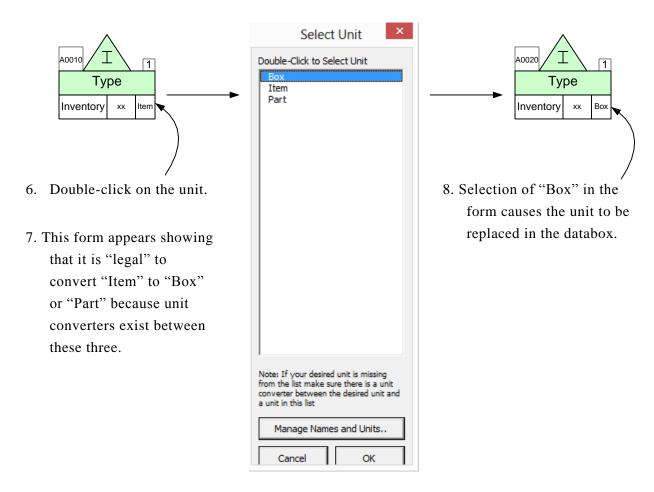

#### **Miscellaneous Tips**

eVSM comes with built-in basic unit conversions that don't require a Units Converter. To check and see which unit conversions are included, open the NUM and click "Unit Converters."

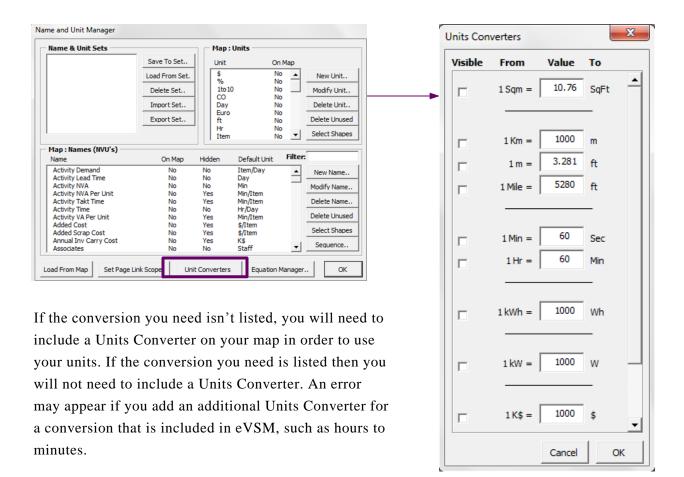

#### **Using Gadgets to Visualize Data**

Any data on the map can be linked to visual gadgets that change in size and color with change in the data. Some gadget types are shown below:

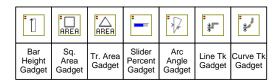

Each gadget has exactly one size parameter that can be tied to a data value on the map. Here's the typical means used to apply and manipulate gadgets:

1. Drag out the gadget from the main eVSM stencil and position it near the data value with which it will be associated (in this case the "Cycle Time"). In this example the Bar Height Gadget is being used.

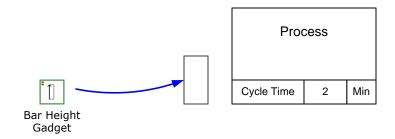

- 2. This system shape will be automatically dropped on the page the first time a gadget is used. If you copy a map to a new page make sure you also copy this shape because it is used to hold gadget data for the map.
- 3. Select the gadget, drag and glue the gadget's yellow flying connector to the side of the NVU data shape (avoid gluing to the top or bottom of the data shape).

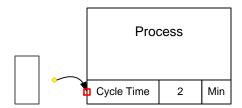

4. Right click on the gadget and use the "Activate Gadget" option to create a new gadget collection. The collection name will be "Bar\_Cycle Time". The name is created from the gadget type and the data variable name.

A gadget can only belong to one collection. Each collection can only have a single type (eg. "Bar") of gadget.

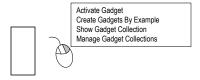

5. You can change gadget scale factors and color code them by modifying the properties of the associated Gadget Collection. You can easily create additional gadgets tied to other instances of the same data on the map. Just click on the gadget and use the right mouse button to select "Create Gadgets By Example" to create the gadget for Process B below.

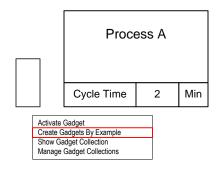

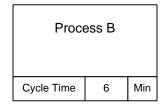

6. Note that the new gadget is automatically positioned, scaled and put into the same "Bar\_Cycle Time" collection. If you do not wish to have new gadgets created for the whole map than select the original gadget, then sub-select an area of the map before using the "Create Gadgets By Example" menu.

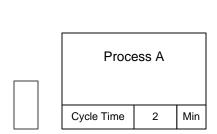

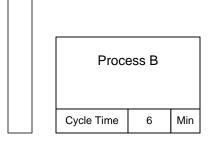

7. To modify a gadgets scale factor or to color code it, you need to change the properties of its associated collection. Right mouse click on the gadget and select "Manage Gadget Collections," or click the Gadgets button in the toolbar.

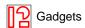

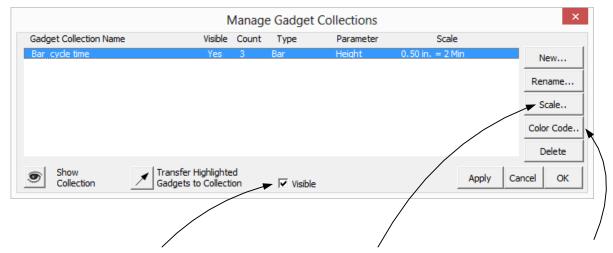

To hide or show gadgets in a collection, first select the collection from a list, then click this button.

Note: the collection list has a column indicating visibility status.

You can modify the scale factor for a collection that controls gadget size in relation to data value. Use the Apply button to see the new gadget sizes on the map before exiting the form.

You can color code the gadget fill and font colors based on the value of the data to which the gadget is glued. You can also simply "inherit" the color from the data shape or assign a color to a gadget manually.

#### **Gadget Tips**

- Gadgets have a single size parameter that will scale to the data value in which a gadget is glued via the flying yellow connector.
- Gadgets are typically glued to NVU, VA or NVA shapes. When gadgets in a collection are glued to data shapes with different units, Units Converters are needed on the map to compute the correct scale factors.
- Gadgets have to belong to a collection. They can be put in a collection using the Activate
   Gadget command or by transferring them into a collection via the Manage Gadgets form.
- Gadget scale factors and color coding can be controlled via the Manage Gadgets form.
- An easy way to create a gadget "set" after creating a first gadget is to use the Create Gadgets By Example in the right mouse button menu.
- The Visible switch on the Manage Gadgets form is very useful in showing different metrics on the map in a presentation environment.
- A starter set of gadgets is provided with eVSM. Additional gadgets can be requested by contacting support@evsm.com.

# **Spaghetti Diagram Tutorial**

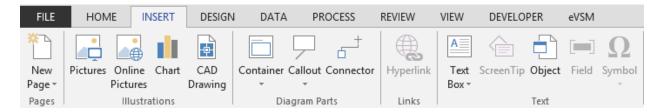

1. Draw or import a floor map. Visio can import most bitmap formats as well as AutoCAD drawings. Either use the "Insert" tab in Visio or simply copy and paste the picture into a new drawing.

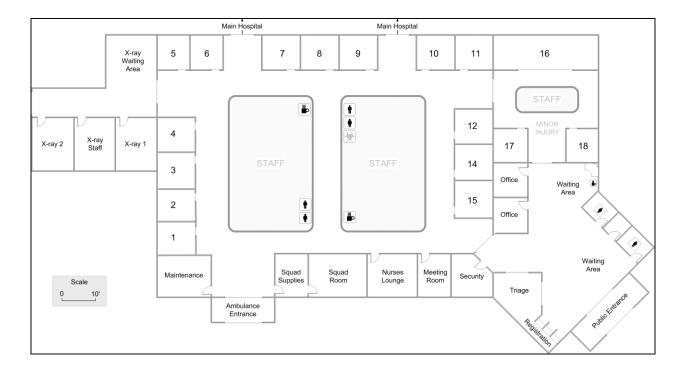

2. Click the Spaghetti Diagram button in the eVSM toolbar. This will open the eVSM Diagrams stencil.

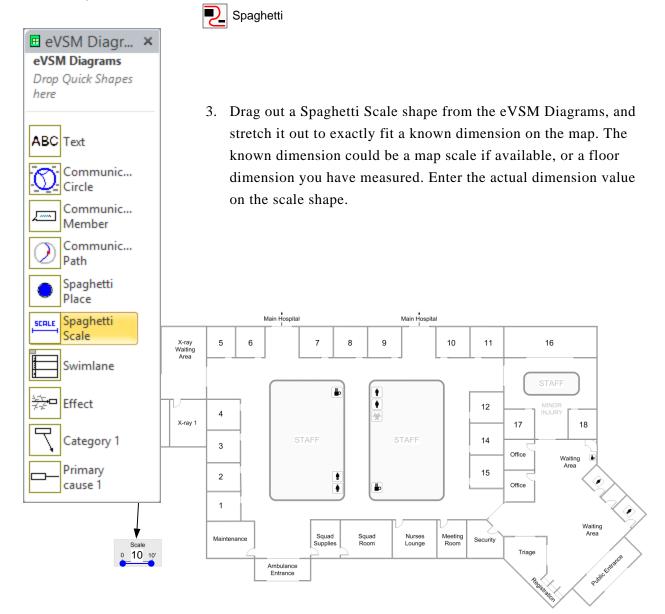

4. Define Activity Centers by dropping and naming a Spaghetti Place icon onto the diagram for each place.

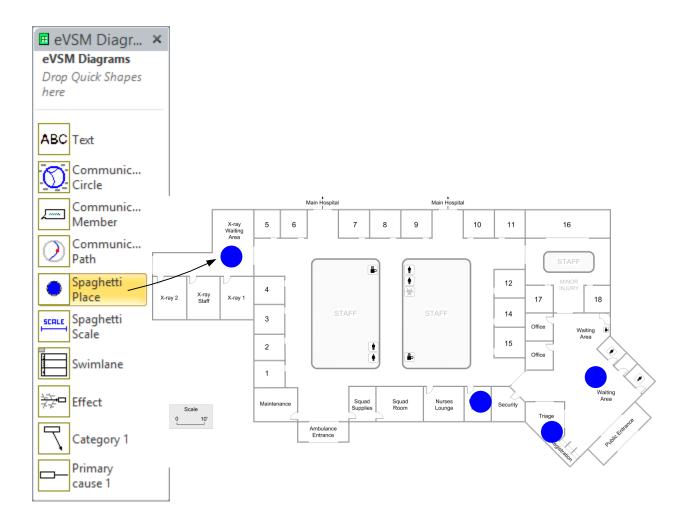

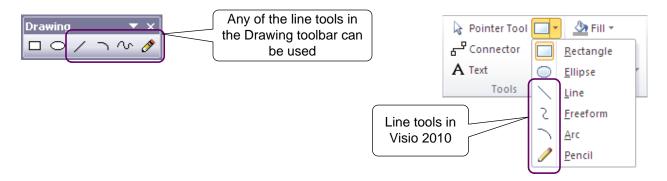

5. Use the Visio line drawing tools to map the paths. You must ensure that each path starts and ends in a Spaghetti Place icon. You can set color and line thickness of the paths using standard Visio formatting.

In Visio 2003/2007, the line drawing tools are in the Drawing Toolbar. This can be opened via the right-mouse menus on the Visio Toolbars.

In Visio 2010, the drawing tools are near the center of the "Home" ribbon.

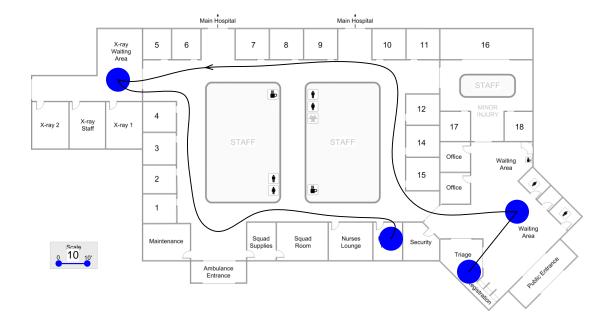

- 6. Click the Spaghetti Diagram button again. eVSM will create a spreadsheet report of the paths.

  Spaghetti
- 7. Additional attributes can be added to the path lines via Visio Custom Properties. Select a path line, and right-click "View>Custom Properties".

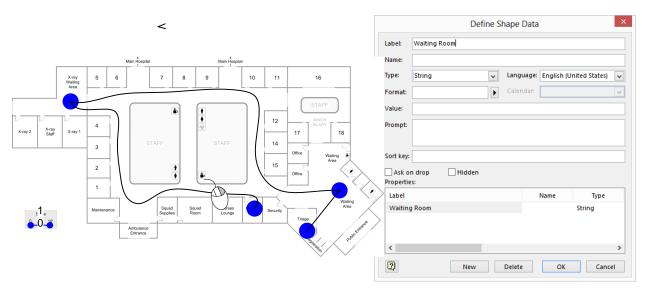

The next time the Spaghetti report is generated, the path attributes will be transferred to the report.

Note that the Spaghetti Diagram button recreates the Excel report. It DOES NOT update it.

| ပ်          | FROM        | Registration                   |
|-------------|-------------|--------------------------------|
| IS.         | TO          | ER Bay 9                       |
| Ιĕ          | DISTANCE    | 102                            |
| P           | SEQUENCE    | 1                              |
| Custom Prop | DESCRIPTION | Patient assisted in wheelchair |
| : -□        | DATE        | 3/3/2007                       |
| ×           | TIME        | 5:36pm                         |

#### **eVSM** Architecture

# Manufacturing Processing Healthcare EPEI Multi-station Facility time Kanban Kanban

Quick Stencils Wizards

| Sketcher (wall maps) | Standard          | Built-in           | Kaizen |
|----------------------|-------------------|--------------------|--------|
|                      | Variables         | Equations          | Impact |
| . ,                  |                   | •                  | •      |
| Multi-path           | Production        | Built-in           | Kaizen |
| Maps                 | Units             | Charts             | Risk   |
| Multi-level          | Data<br>Variation | What-If<br>Studies | Kaizen |

Visio + Excel Integration (32 bit + 64 bit)

Windows 7 + 8 Support (32 bit + 64 bit)

| ea       | s for Generic / Company Specific Stencils                    |
|----------|--------------------------------------------------------------|
|          |                                                              |
|          |                                                              |
|          |                                                              |
|          |                                                              |
|          |                                                              |
|          |                                                              |
|          |                                                              |
|          |                                                              |
|          |                                                              |
|          |                                                              |
|          |                                                              |
| <b>W</b> | Stencil Development Options                                  |
| 1. G     | et developer training and develop on your own (3 day course) |
| -        | Create a design                                              |
| -        | Choose variables                                             |
|          | Write equations                                              |
| -        | 4                                                            |
|          | Design charts                                                |

# eVSM Training Evaluation Form

| Name:                                   | ame:                                  |                   |           | Title/Role:    |          |                      |  |
|-----------------------------------------|---------------------------------------|-------------------|-----------|----------------|----------|----------------------|--|
| Email:                                  |                                       |                   | -         |                |          |                      |  |
| Please indica                           | te your impress                       | sions of the      | items lis | ted below.     |          |                      |  |
|                                         |                                       | Strongly<br>Agree | Agree     | Neutral        | Disagree | Strongly<br>Disagree |  |
| 1. The training m                       | net my expectations                   |                   |           |                |          |                      |  |
| 2. I will be able t<br>knowledge learne |                                       |                   |           |                |          |                      |  |
| _                                       | bjectives for each fied and followed. |                   |           |                |          |                      |  |
| 4. The content we to follow.            | as organized and ea                   | sy 🗖              |           |                |          |                      |  |
| 5. The materials pertinent and use      |                                       |                   |           |                |          |                      |  |
| 6. The trainer wa                       | s knowledgeable.                      |                   |           |                |          |                      |  |
| 7. The quality of                       | instruction was goo                   | od.               |           |                |          |                      |  |
| 8. The trainer me objectives.           | et the training                       |                   |           |                |          |                      |  |
| 9. Class participa were encouraged      | ation and interaction.                | n 🗖               |           |                |          |                      |  |
| 10. Adequate tim questions and dis      | ne was provided for scussion.         |                   |           |                |          |                      |  |
| 11. How do you be Excellent             | rate the training ove                 | erall?<br>Average | Poor      | Very Poor<br>□ |          |                      |  |
| J                                       | J                                     | J                 | _         | J              |          |                      |  |

12. What aspects of the training could be improved?

# eVSM Training Evaluation Form

| 1. Describe the next VSM activity you are involved in. (Role, Training, Purpose, Team, Sponsor) |
|-------------------------------------------------------------------------------------------------|
| 2. Do you plan to use the tools you have learned about in the workshop? If so, how?             |
| 3. What challenges do you envisage in applying these tools?                                     |
| 4. What advantages will you realize in applying these tools?                                    |
| 5. Other Comments?                                                                              |